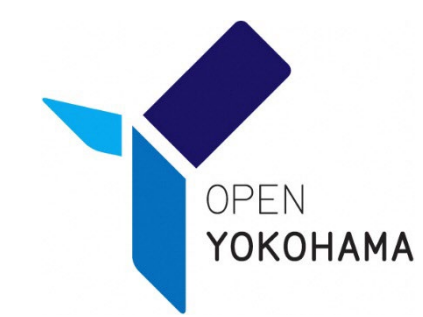

# **コロナワクチン接種にかかる 費用請求方法(Ver.10)**

## 横浜市医療局健康安全課ワクチン接種調整等担当

令和6年2月

# **臨時接種終了に伴う変更点**

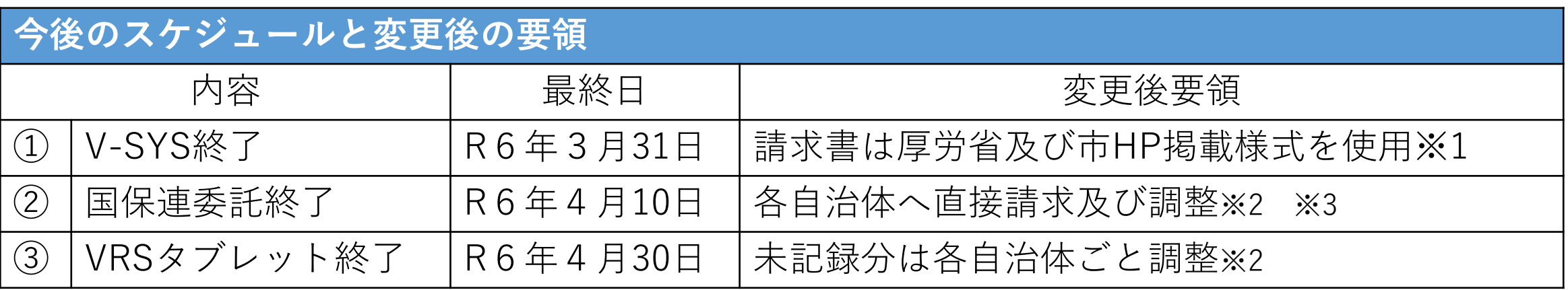

〇次のページに周知用のチラシを添付しております。

## 注記

**※**1 厚労省HP**「[https://www.mhlw.go.jp/stf/seisakunitsuite/bunya/vaccine\\_notifications.html](https://www.mhlw.go.jp/stf/seisakunitsuite/bunya/vaccine_notifications.html)」** 対象データ:様式4-5-1~4-5-3 市HP**「<https://www.city.yokohama.lg.jp/kurashi/kenko-iryo/yobosesshu/vaccine/20210421.html#seikyu>」**

### **※**2 請求記録の調整 **4月10日到着分までに請求等を完了**させると、各自治体調整の手間がなくなります。

**※3 請求調整\_なんらかの理由で接種券が回収できていない場合** 調整を行いますので、「 **ir-v-vm-seikyu@city.yokohama.jp** 」までご連絡ください。

## **新型コロナワクチン接種 実施医療機関の皆様へ(大事なお知らせ)**

令和6年3月31日の特例臨時接種終了に伴い、

①ワクチン接種円滑化システム(V-SYS)の運用が本年度末をもって終了 →4月1日からはExcelまたはPDFの様式を用いて請求書を作成します。

②国民健康保険団体連合会(国保連)による請求事務取扱いが令和6年 4月10日到着分をもって終了

→4月11日以降、市外の方の接種費用については個別に、被接種者の 住所地である各自治体へ直接請求します。

③接種記録のタブレット入力が令和6年4月30日をもって終了

→接種記録の入力を済ませたうえで、接種費用を請求ください。 タブレットの回収については、別途お示しいたします。

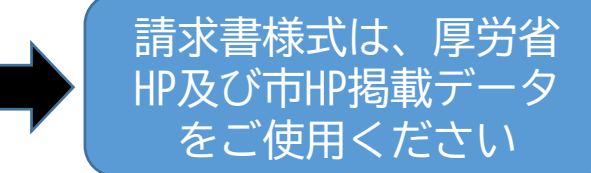

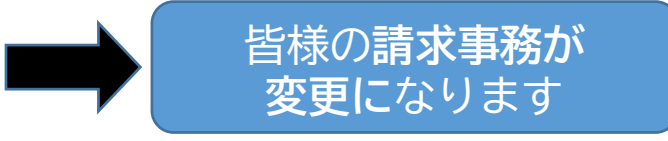

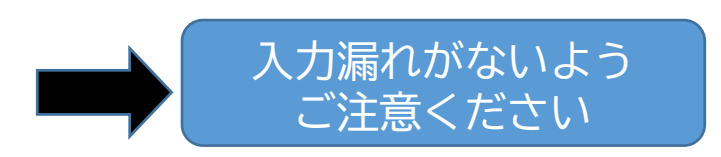

特例臨時接種にかかる接種費用について **早めの記録入力及びご請求**をお願いします! 皆様の事務を 増やさない ためにも! 【お問合せ先】健康安全課ワクチン接種調整等担当(請求担当)TEL:045-671-4844 E-mail:ir-v-vm-seikyu@city.yokohama.jp (請求書提出の調整については、医療機関コールセンター「0120-045-090」へ!)

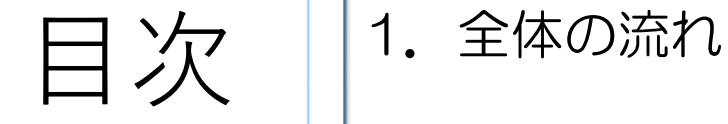

2.接種前 ①点検項目 ②休日及び時間外の定義について

3.接種後 ①予診票作成 ②自治体ごとに予診票を分ける

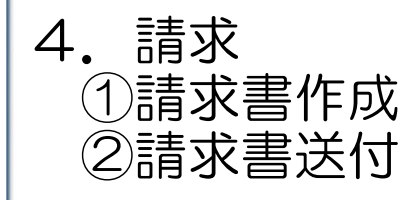

5.請求書送付で請求できない、時間外等の請求方法【電子申請】 ①要注意 ②要領

6.ご不明な点がある場合 ①よくあるご質問 ②問い合わせ先

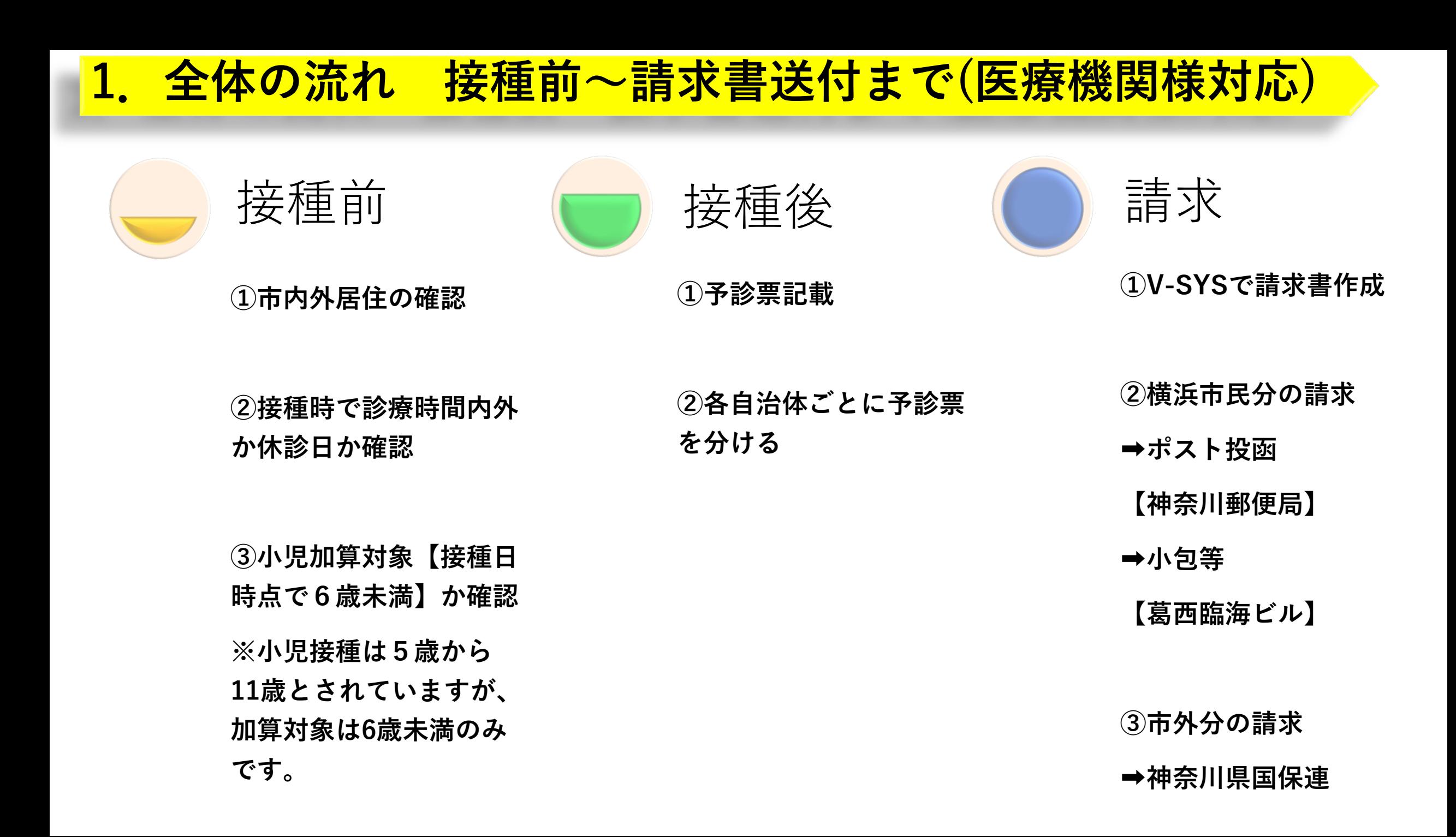

# **1.全体の流れ 請求書受理~振込まで(横浜市対応)**

請求書受理

①毎月10日基準日までに到着した請求書 を審査

②請求書に記載された件数と予診票の件 数を点検

振込前調整

①請求書と予診票の件数不一致があった 場合、実数計上した請求書案を送付。医 療機関様の確認後、請求書案に代表者名 記載返送により振込手続きへ

②請求以外の予診票等があれば医療機関 様へ返送

振込

①横浜市医師会加入医療機関様は横浜市 医師会経由で振込(請求月の翌々月)

②横浜市医師会未加入医療機関様は横浜 市より直接支払(請求月の翌月)

③その他予診票情報を点検

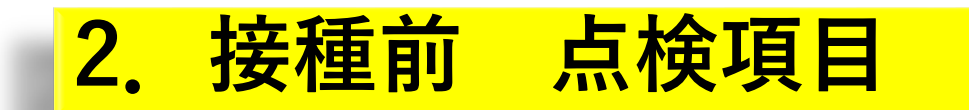

記載住所と接種券の一致確認

• 記載住所と接種券が一致していないとご請求や記録及び証明が正しく行えません

予診票の確認

- コロナワクチンの予診票であるか (他のワクチンの予診票に注意)
- コロナワクチンの予診票であればどの予診票でも使用可能。**ただし時間外・休日等の チェック項目の無い初期の予診票の場合、記載要領及び請求要領が変わることに要注意**

接種時点の確認及び予診票記載

- **診療時間外や休診日接種**の場合、予診票に記載
- **接種日時点で6歳未満**の場合、予診票に記載

### ○休日の定義

- ・日曜日(診療時間と設定されていても、休日加算扱い)
- ・国民の祝日に関する法律(昭和23 年法律第178 号)第3条に規定する国民の祝日
- ※ 上記以外で平素から当該医療機関が定めている診療時間において、終日、診療時間が割り当てられていな い日も休日とする。なお、自治体が設置する接種会場については、土曜日は通常休日とされていることを踏ま え休日とする。
- ※日曜日及び祝日に診療時間(**標榜時間**として)を割り当てている医療機関においても、終日休日とする。

### ○時間外の定義

休日以外の日で、**標榜時間**以外の時間

〇標榜時間の定義 **接種開始時点までに厚生局及び保健所に届け出を出している診療日及び診療時間**

出典:厚労省事務連絡 令和3年6月23日 新型コロナウイルスワクチン接種対策費国庫負担金の取扱いについて

# **2.接種前 休日及び時間外の定義**

### 新型コロナウイルスワクチンの時間外・休日の接種費用について

ワクチンの接種を行う医師・看護師等を確保するため、時間外・休日の接種費用について、ワクチン接 種対策費負担金の被接種者1人当たり単価2.070円に診療報酬上の時間外等加算相当分の加算を行う。 (時間外・・・+730円、休日・・・+2,130円)

### 【時間外(平日)】

職域会場等、

通常診療時

間がない会

場も該当

休日以外の日で、平素から当該医療機関が定めている診療時間(看板等に掲げているもの)以外の時間を加算の対象とする。

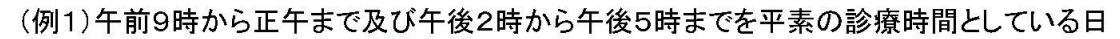

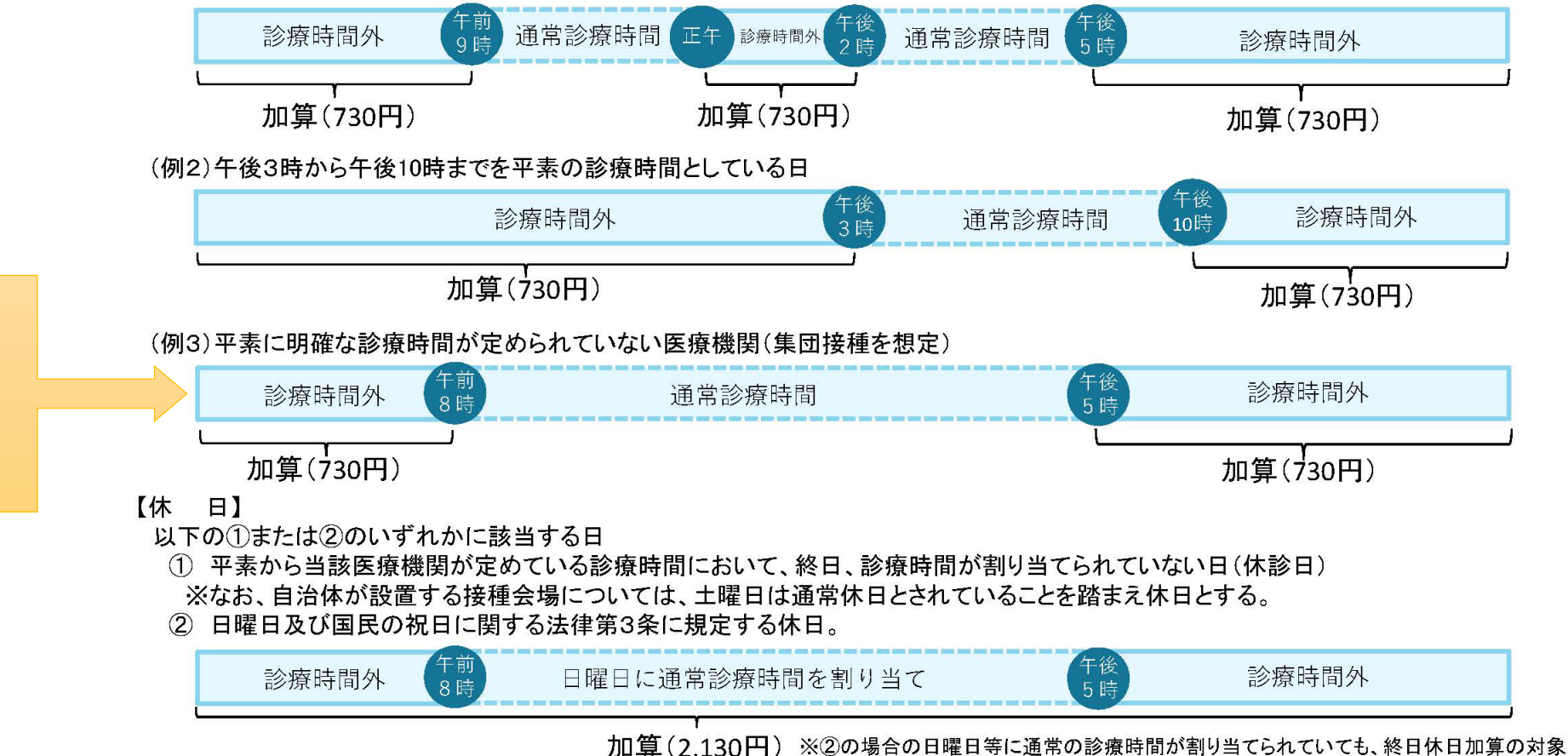

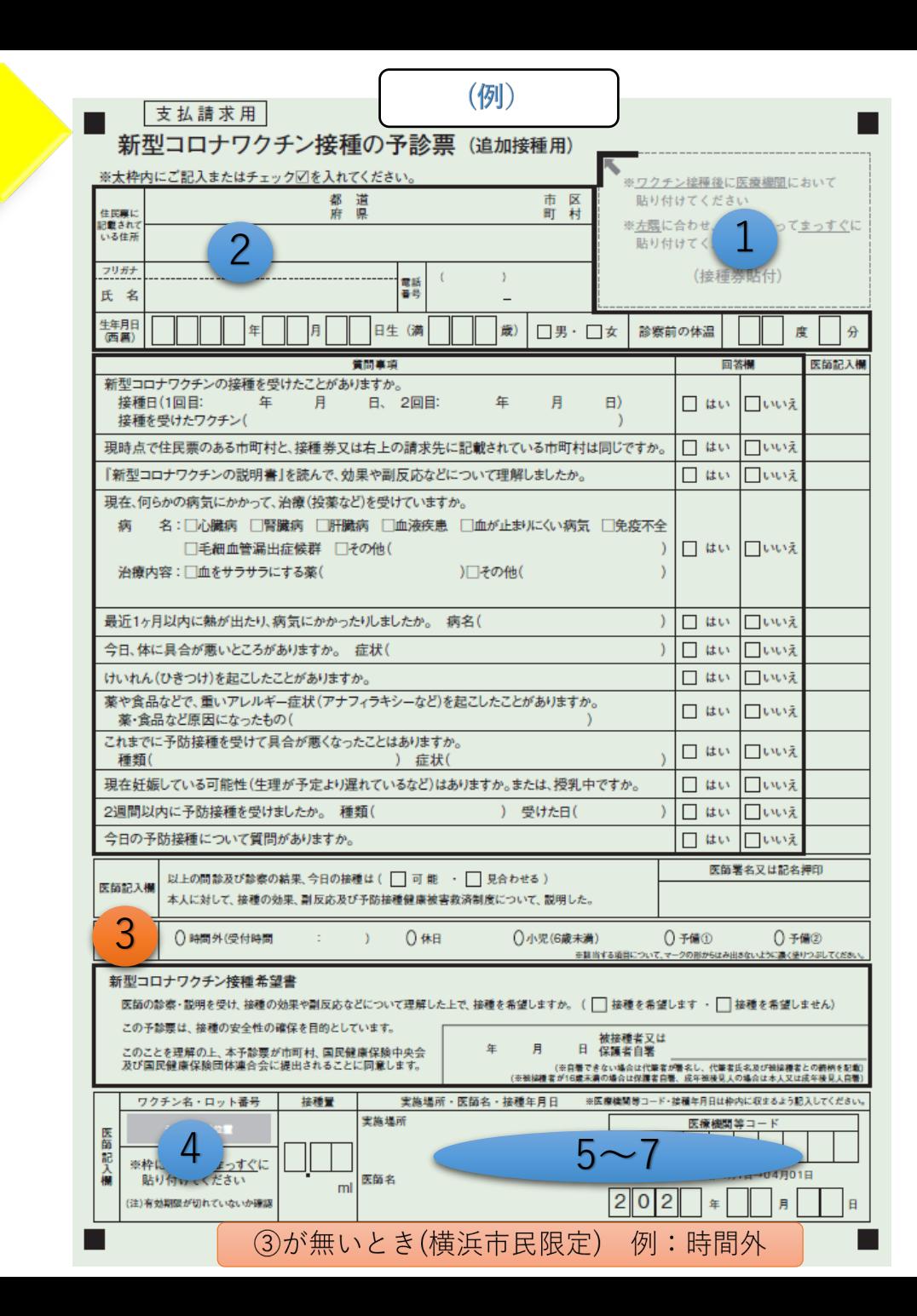

**3.接種後**

**予診票作成**

①接種券は、貼付されているか

②氏名住所等が記載されているか (住所は住民票に記載されている住所)

③時間外 、休日、6歳未満等必要に応じて、 記載(○を●へ塗りつぶし)しているか ➡この項目が無い予診票の場合 **・横浜市民であれば**、欄外へ記載。 **・市外の方は別途請求要領に則る。**

④ロットのシール を**複写も含め全ての紙** に 貼っているか

⑤接種日は記載されているか

⑥接種会場は記載されているか

⑦医療機関コードは記載されているか

※その他必要項目を記載しているか

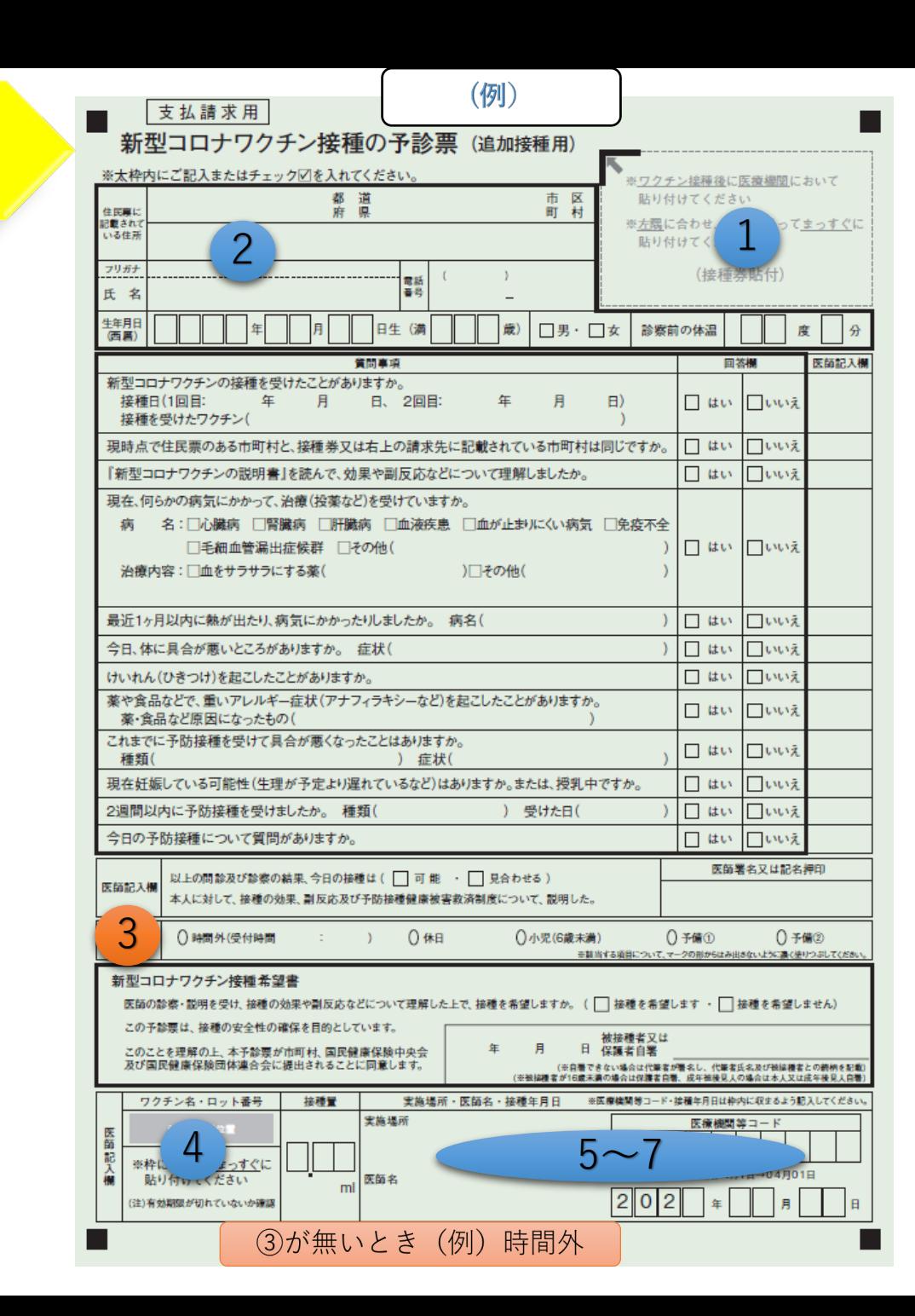

**3.接種後**

**予診票作成**

3)の項目が無い予診票使用時の注意点 (時間外及び休日接種時のみです。)

### 【横浜市民】

下部に時間外や休日と記載し、その他予診 票と同様にご請求できます。

## 【市外の方】

<mark>3</mark>)の項目が無い予診票では、時間外休日の 加算分の請求ができません (接種費用のみの 請求は可能です )

➡この場合③の項目のある予診票へ書き直 すか、電子申請で加算分のみ請求を行うこ ととなります。 (申請方法については後述 ) 3)(『 ――下票 ――3 加 詳 、 す と \_3

<mark>3</mark>項目ありの予診票様式は厚労省HP掲載分 をご使用いただけます (検索サイトから「厚 労省 コロナワクチン 予診票」と検索 )

### 下記のように、作成した予診票を事前に分けておくと、次の請求書作成の際に便利です。

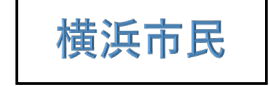

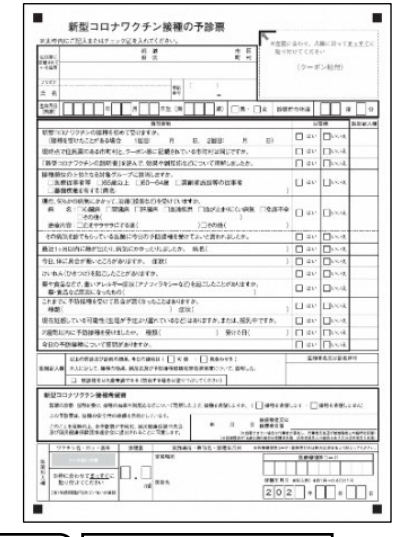

時間内

時間内

接種分

予診のみ

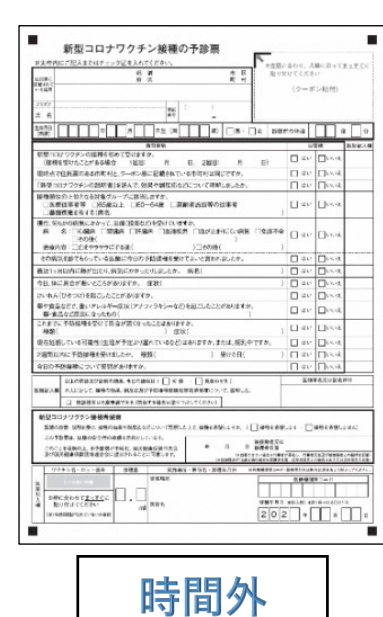

時間外

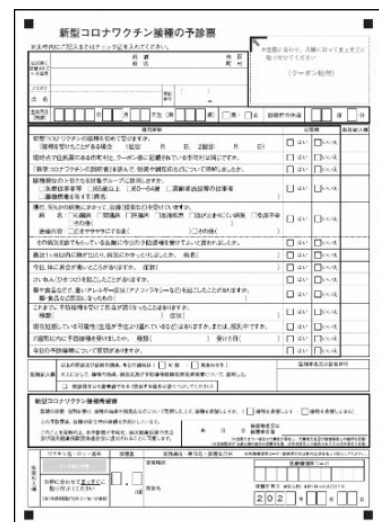

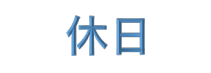

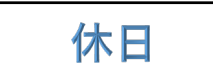

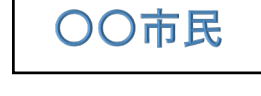

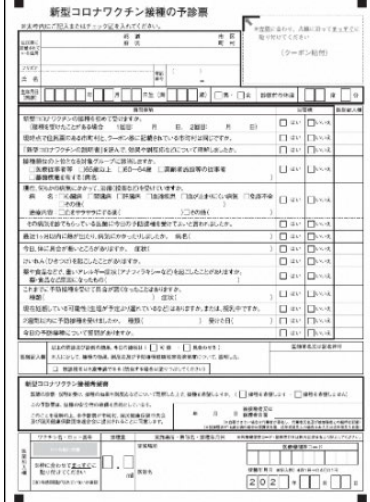

左記と同様に分けていく

• • •

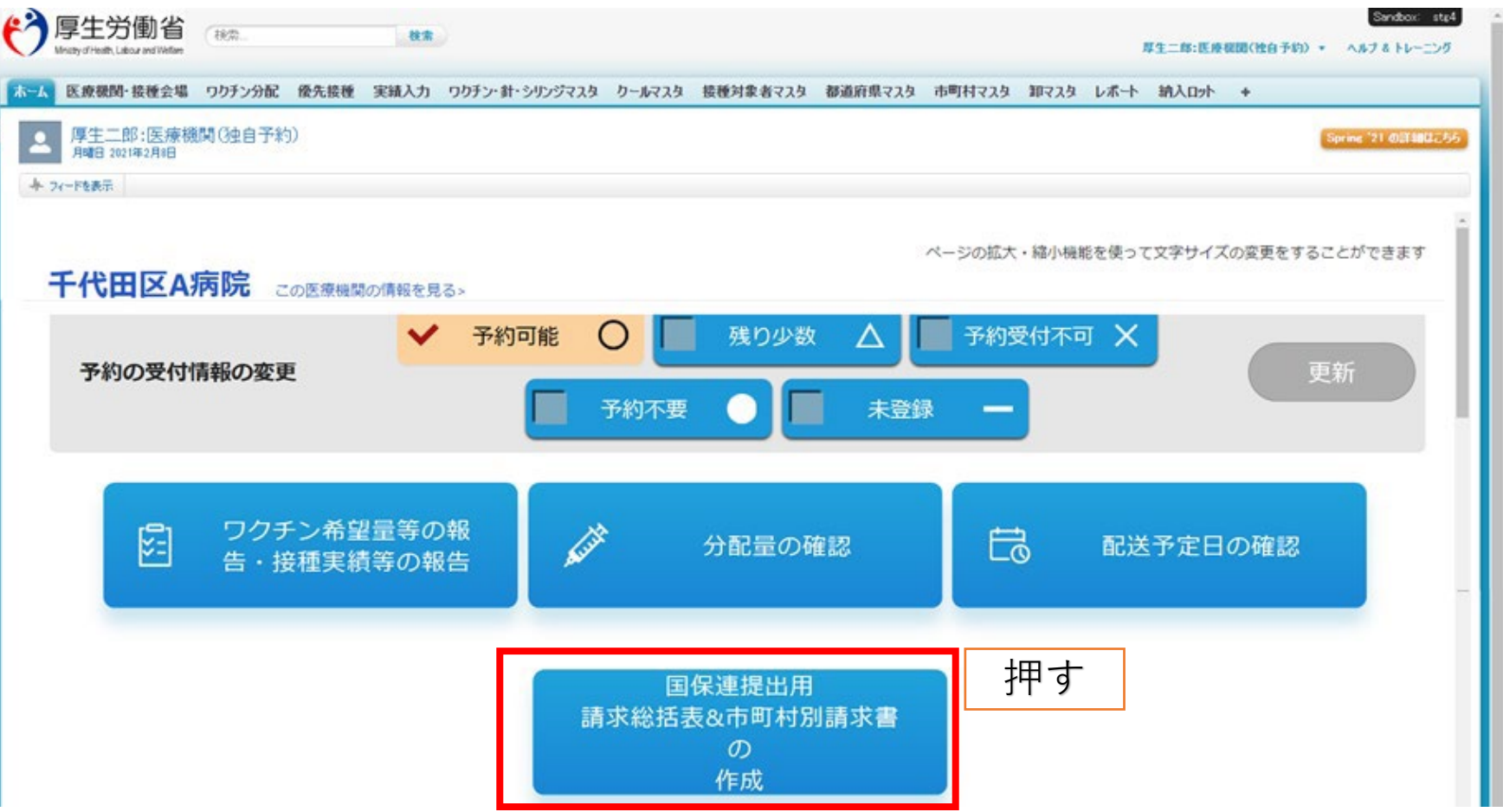

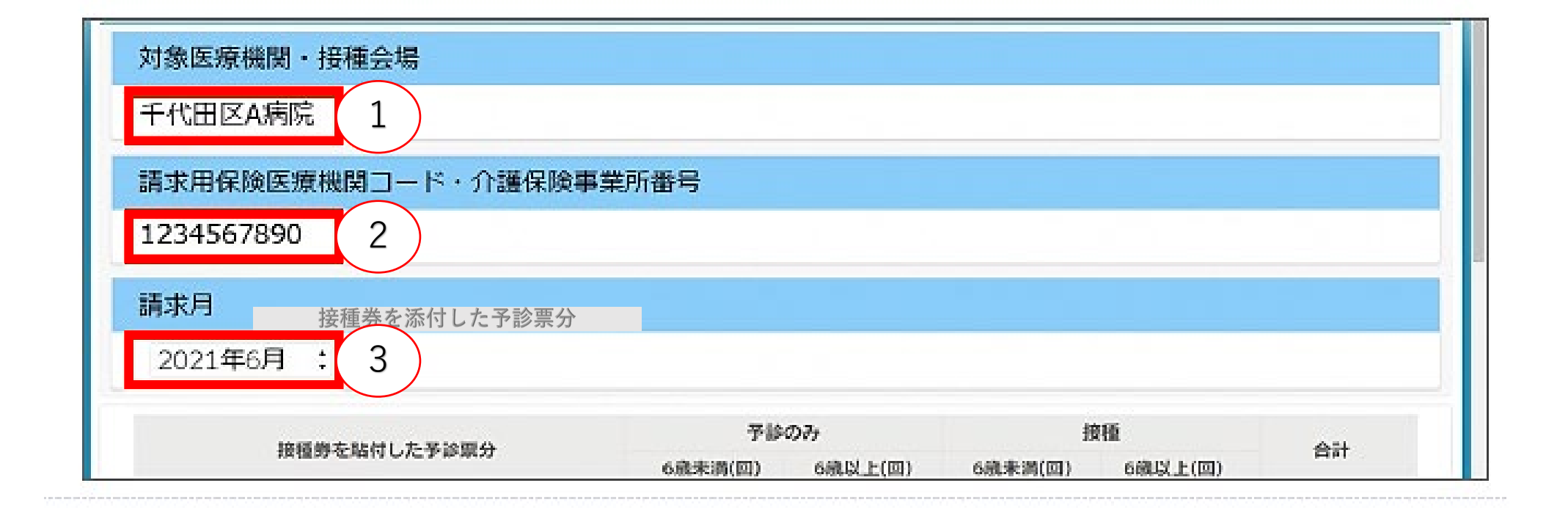

①該当医療機関であることの確認 ②請求用保険医療機関コードを確認 ③請求対象月であることを確認【例:6月10日〆分は6月請求月 となる】

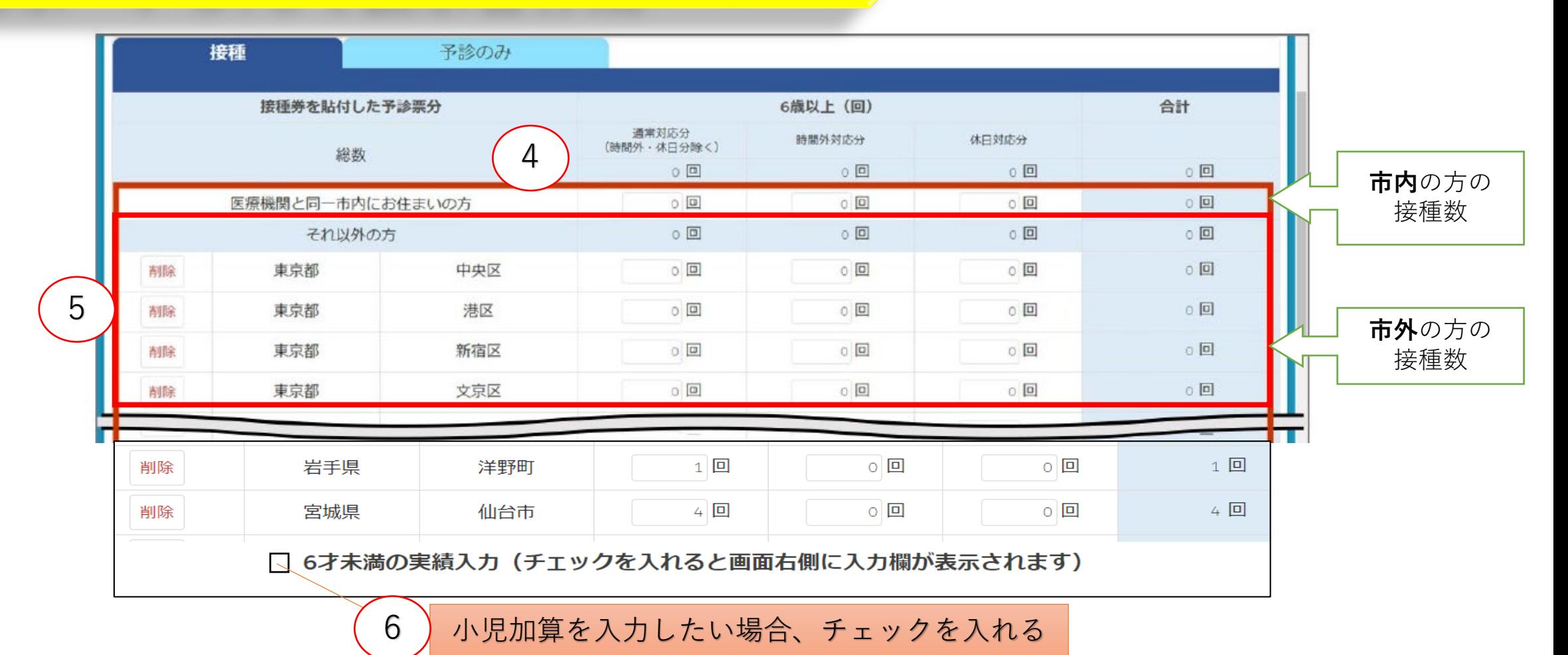

入力要領(請求月の前月と、前々月以前の請求できなかった実績を入力します) ④通常対応分、時間外対応分、休日対応分をそれぞれ実績入力【市内の方】 ⑤都道府県及び市町村を選択し、被接種者の住所地市町村別に通常対応分、時間外対応分、休日対応分 をそれぞれ実績入力【市外の方】 ⑥**接種日時点で6歳未満(5歳以下)の実績を入力したい場合、チェックをつけると、入力表が増える**

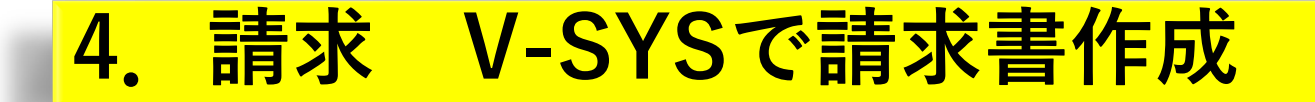

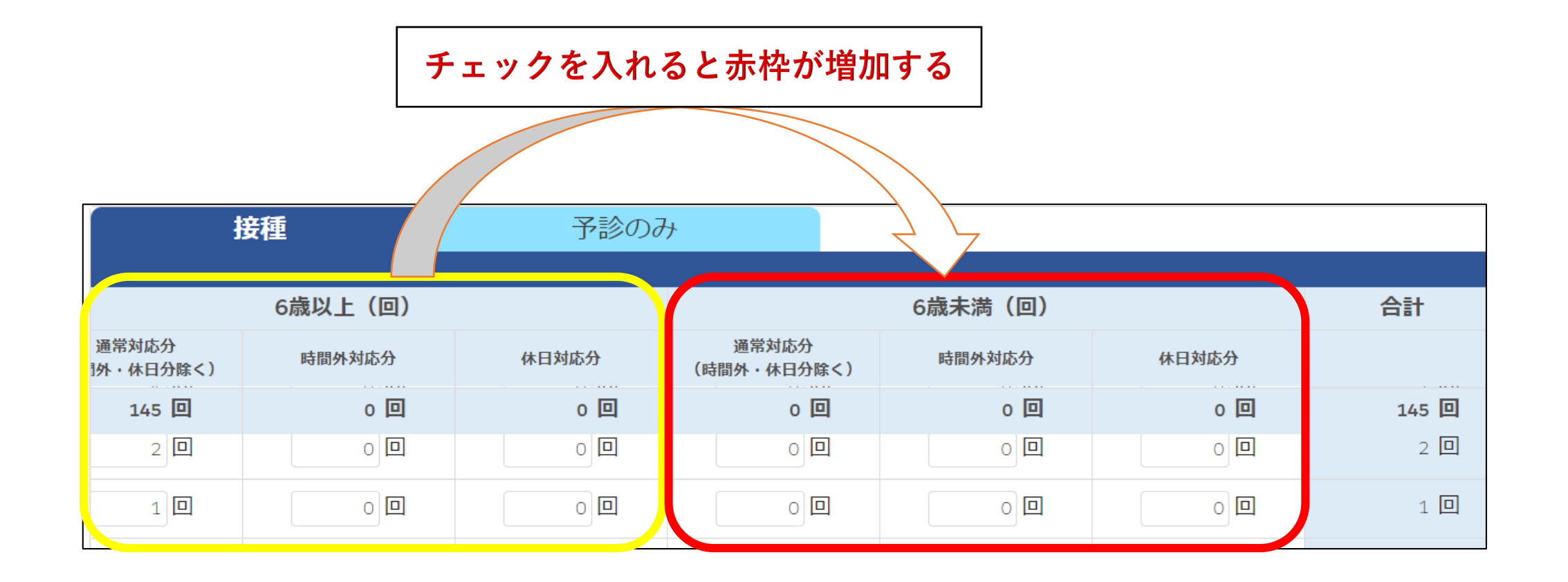

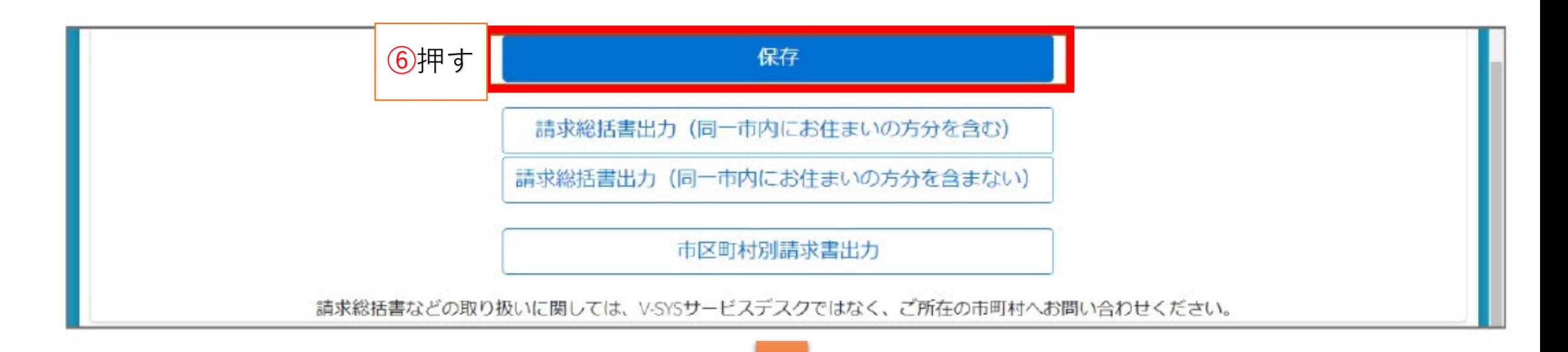

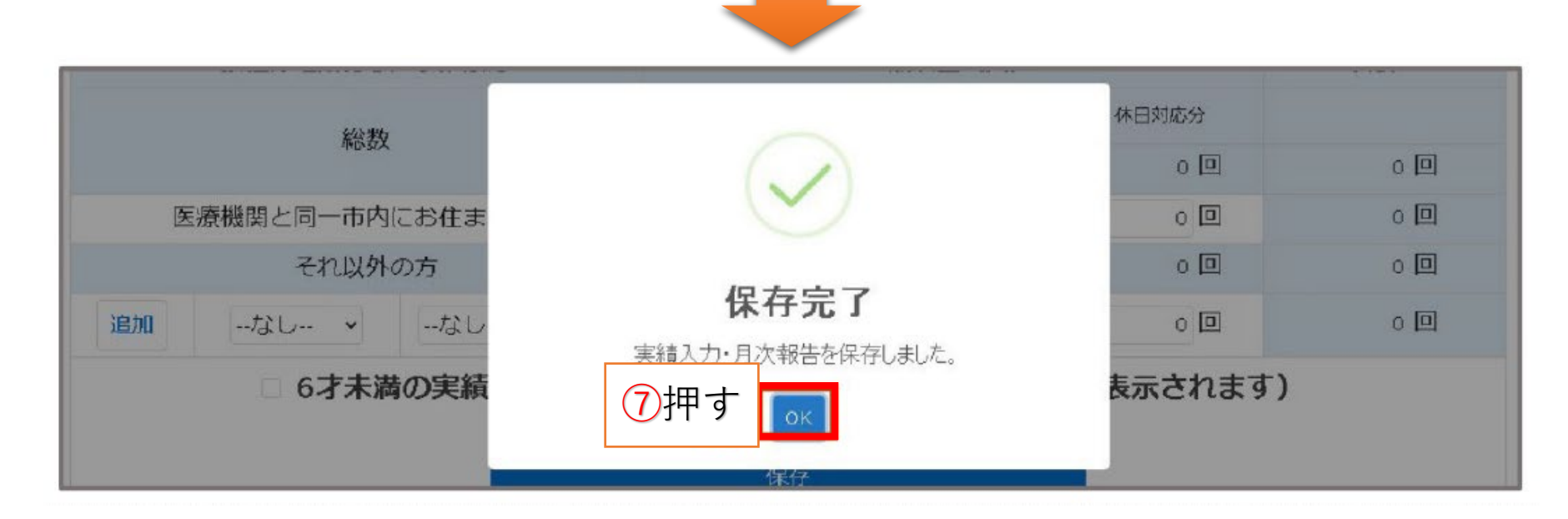

請求総括書の出力 ※市外の方の接種分を請求するときのみの操作

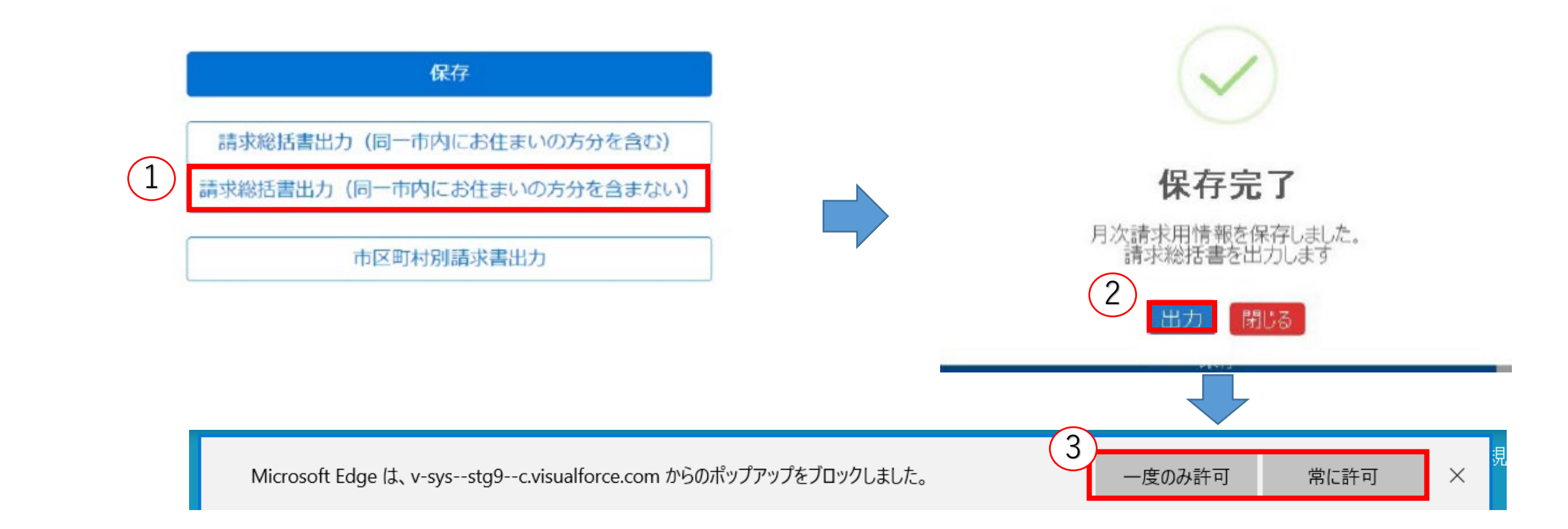

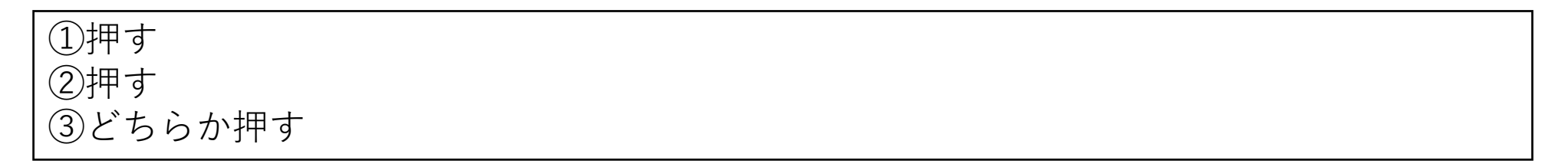

## ※市外の方の接種分を請求するときのみの操作

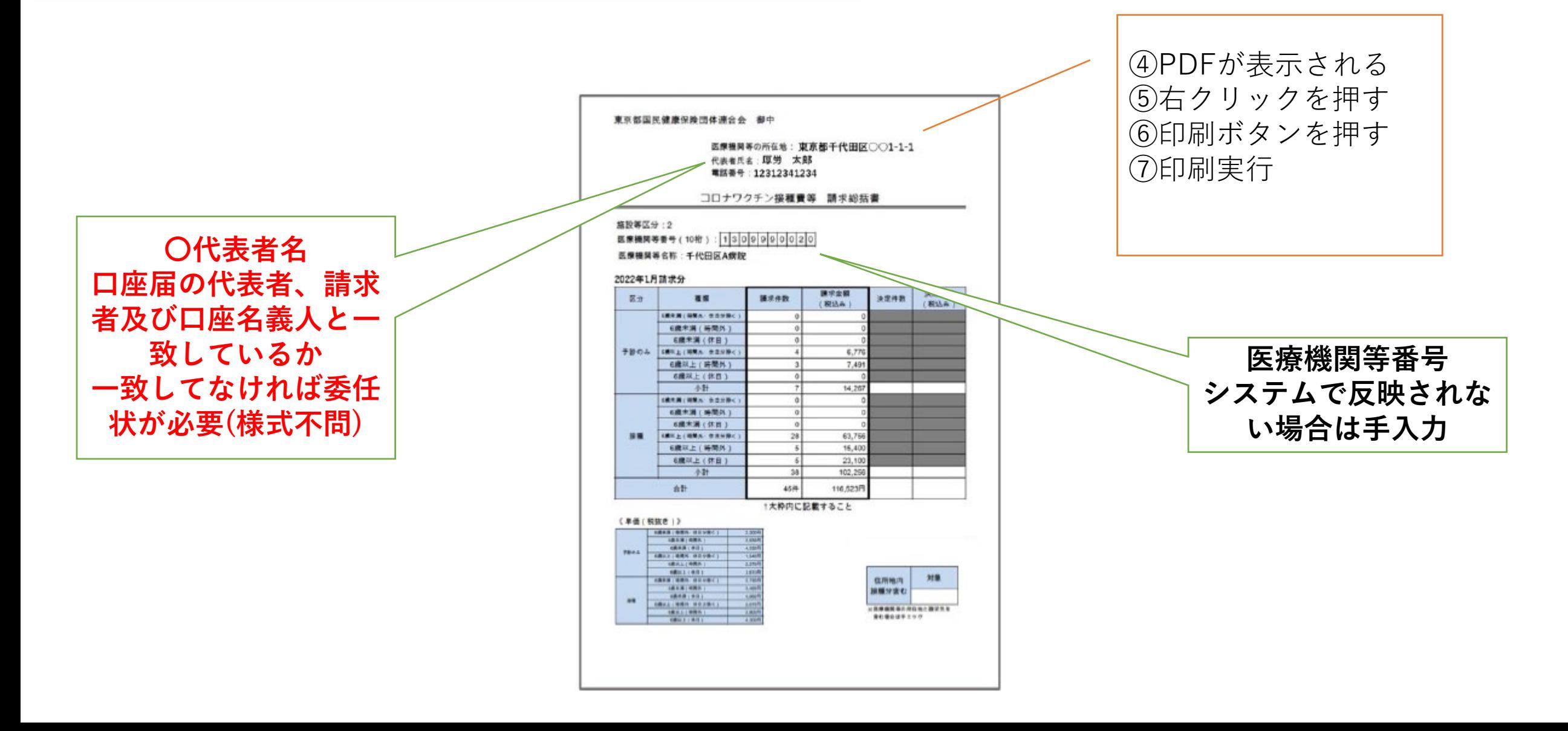

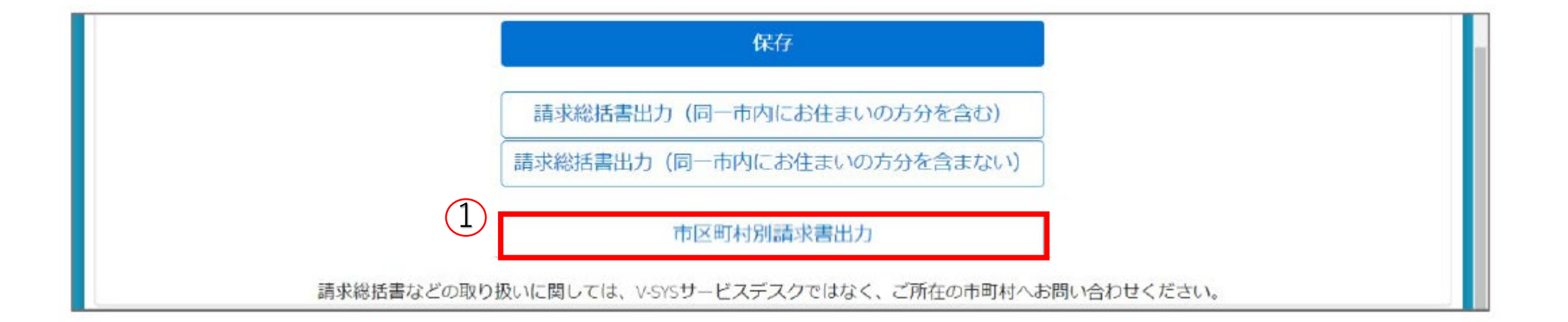

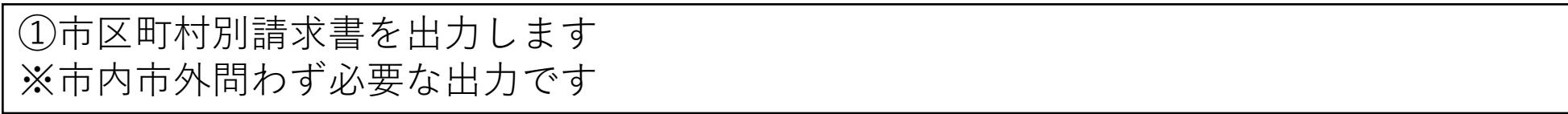

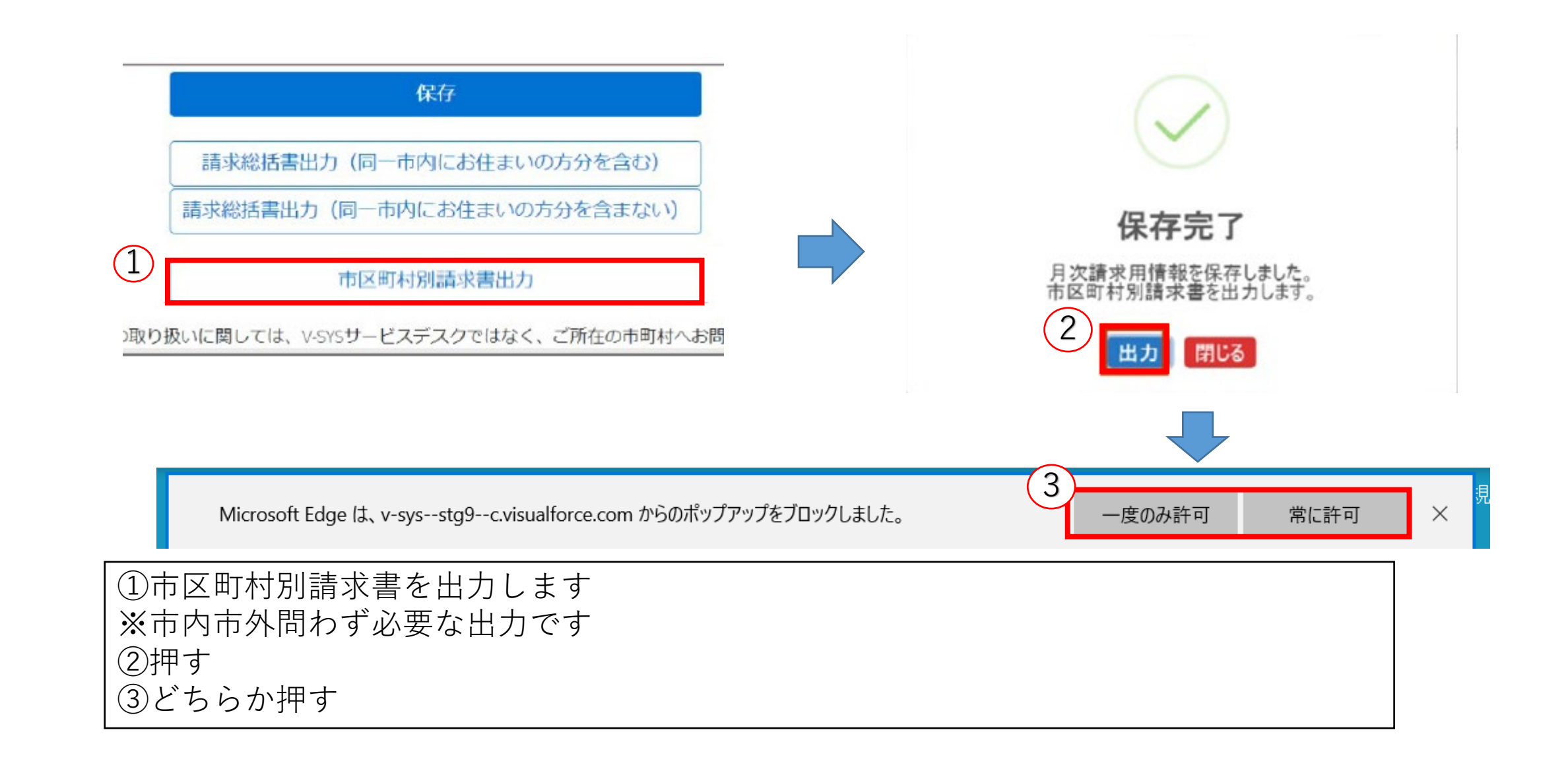

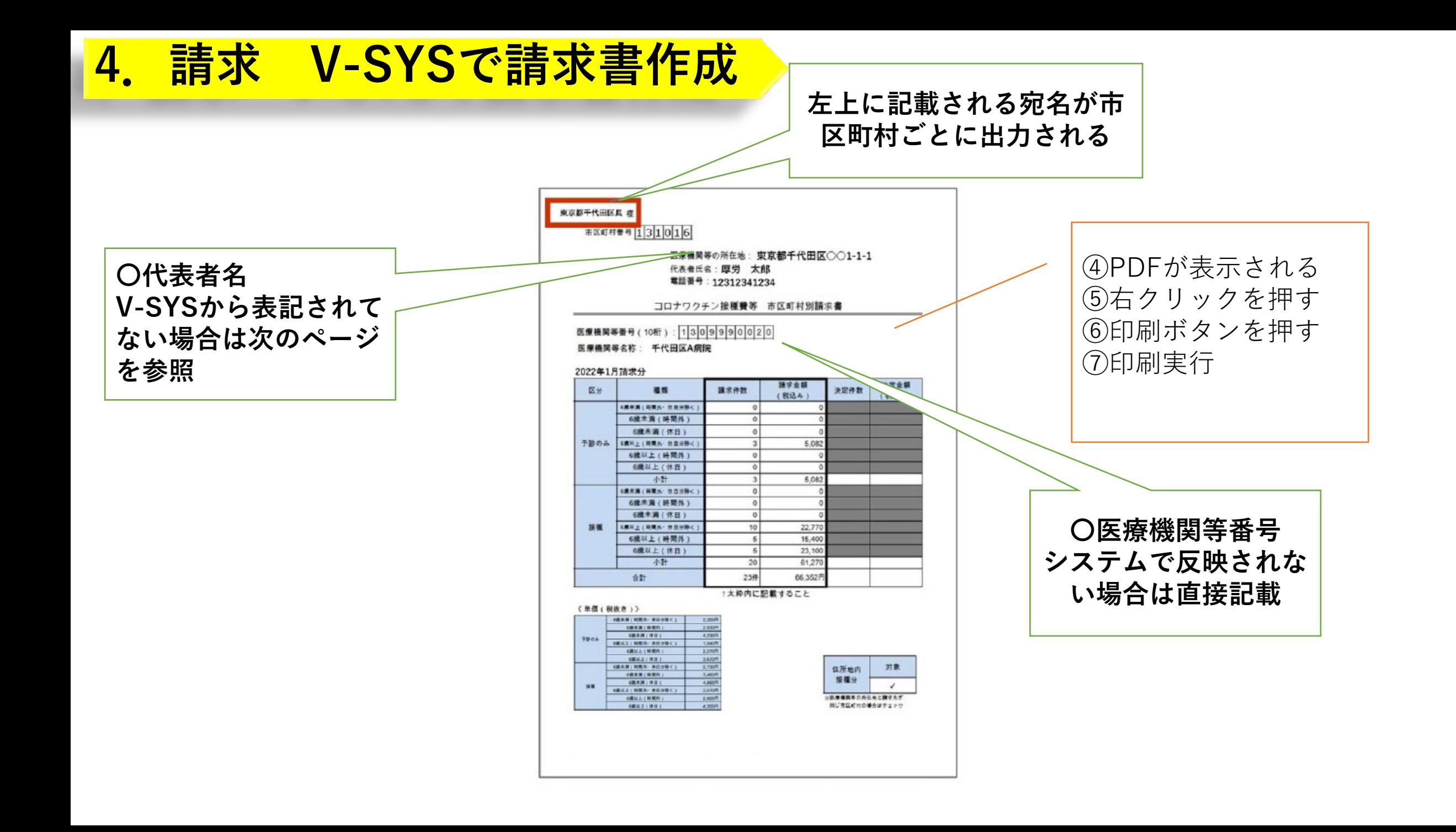

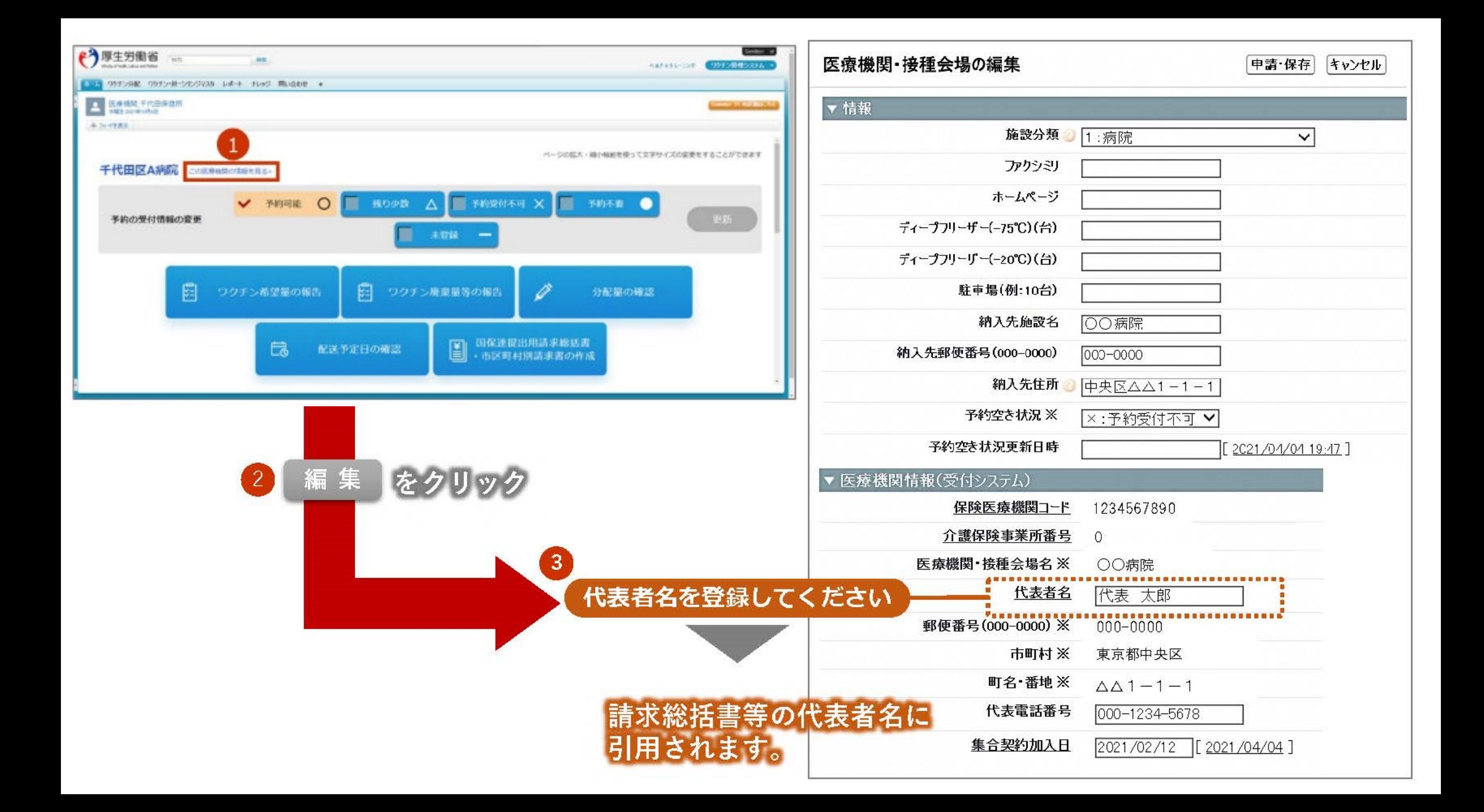

# **4.請求 V-SYSで請求書作成 口座届出書**

## 口座届出書について

**横浜市**に請求する場合、HPに掲載している様式をご使用ください。

**国保連**に請求する場合は、国保連のHPをご参照ください。 ただし、国保連を普段から利用し、口座届け出を済ませている医療機関の方々は、提出が 不要です。 なお、新規で委託料口座を登録、または変更がある場合は、提出ください。

※横浜市医師会加入者の方のみ

横浜市医師会に既に委託料振込口座情報をご登録の場合、口座届出書の提出は**不要**です。

なお、新規で委託料口座を登録、または変更がある場合は、医師会に提出願います。

## **4.請求 V-SYSで請求書作成 口座届出書**

### V-SYS代表者名と同じ 職域会場等は必要に応じて 代表者名記載

請求書を作成した 医療機関情報

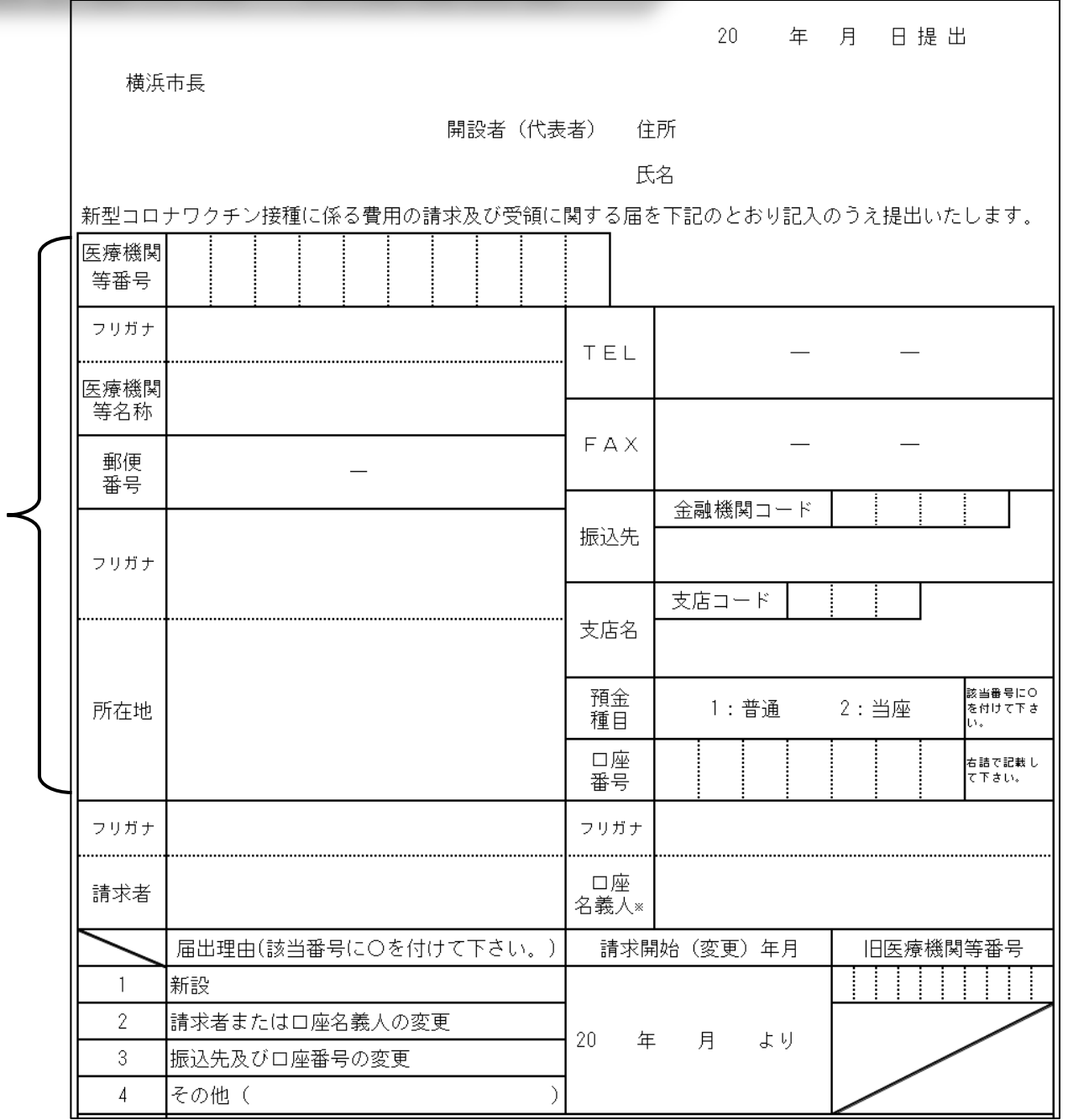

# **4.請求 請求書送付**

## 下記のように、請求関係書類をおまとめください。のり付け、ホチキス留めなど不要です。

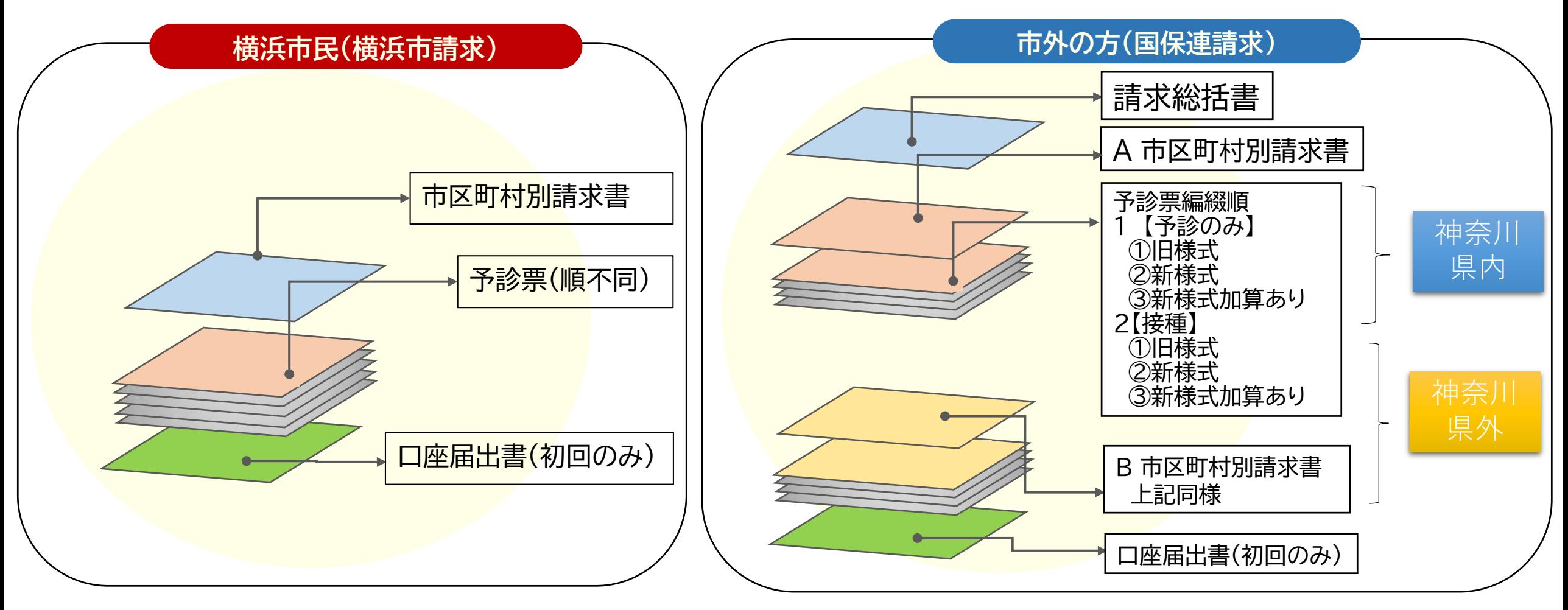

提出期限:ひと月分の請求関係書類をとりまとめ、翌月10日**着**までに送付ください。間に合わない場合は翌月期限までにご請求ください。

**※市外の方分は国保連の要領のとおり [https://www.kanagawa-kokuho.or.jp/pdf/vaccine\\_02.pdf](https://www.kanagawa-kokuho.or.jp/pdf/vaccine_02.pdf)**

提出期限:ひと月分の請求関係書類をとりまとめ、翌月10日**着**までに送付ください。間に合わない場合は翌月期限までにご請求ください。

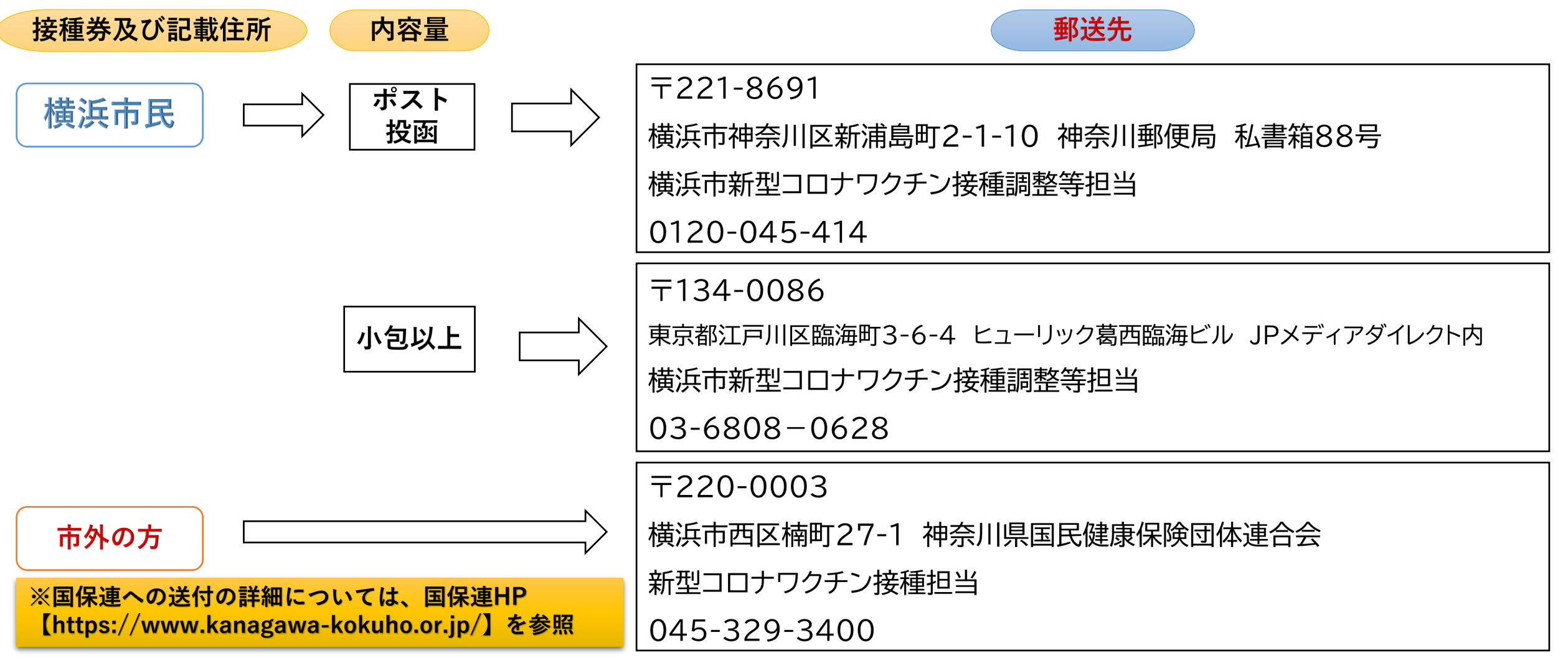

**※送付元の情報の中に、医療機関コードも併記願います。**

## **5.**請求書送付で請求できない、時間外等の請求方法【電子申請】

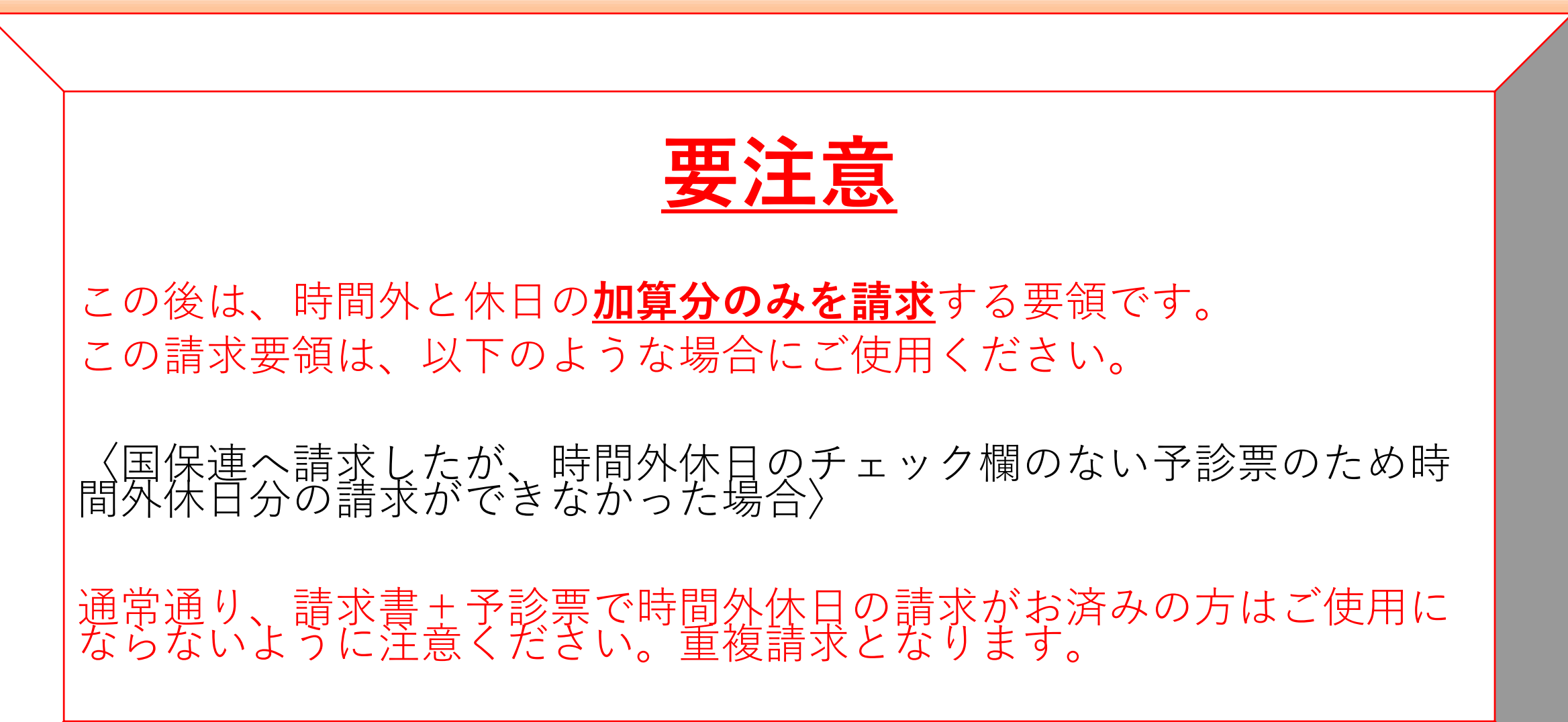

## **5.**請求書送付で請求できない、時間外等の請求方法【電子申請】

【該当ページへ】 横浜市HP➡トップページ暮らし・総合健康・医療予防接種・感染症新型コロナウイルスワクチ ン新型コロナウイルスワクチンの接種を実施する医療機関の皆さまへ

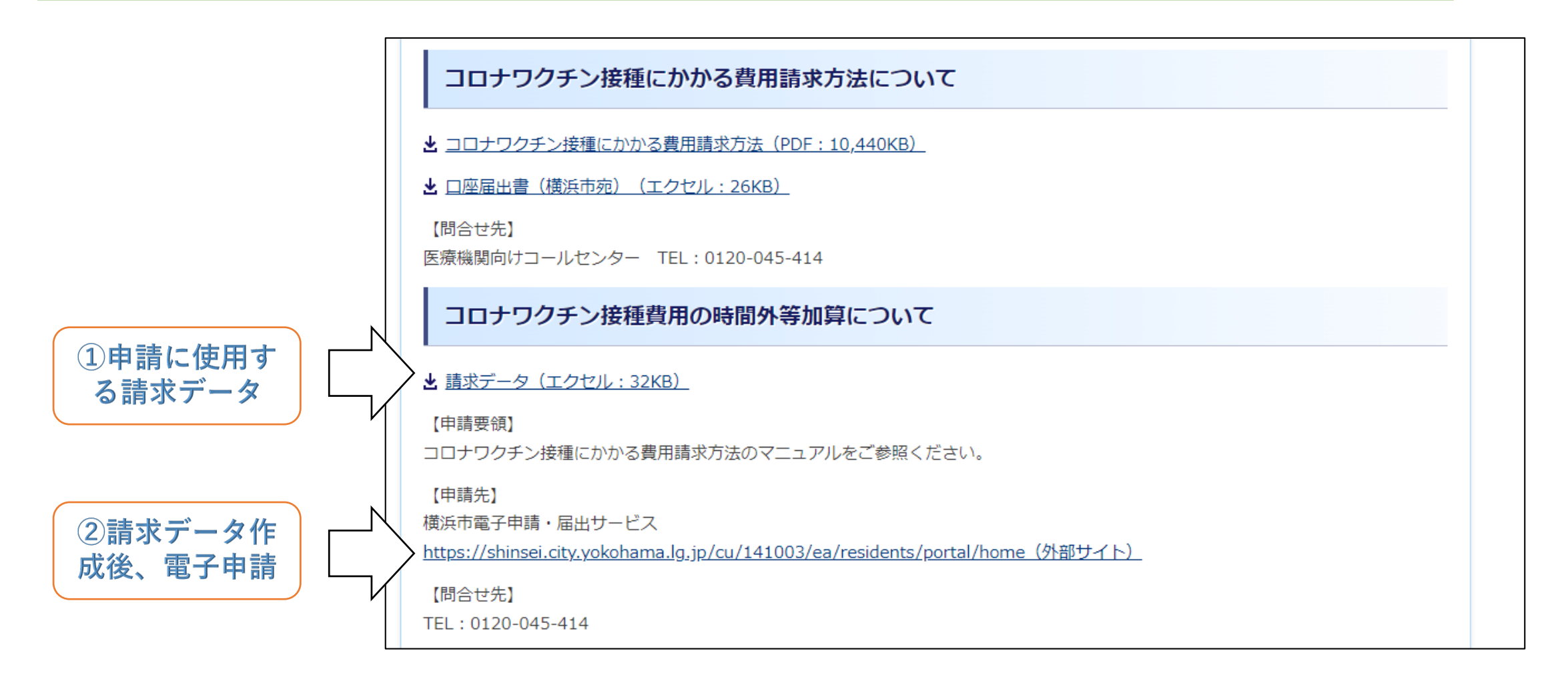

## **5.**請求書送付で請求できない、時間外等の請求方法【電子申請】 申請データ作成

①HPに添付されている請求データを、自身のPC【Windows環境】のデスクトップへ保存。

②データを開き、↓のような表示がデータの上部で出たら、

ファイル ホーム 挿入 ページレイアウト 数式 データ 校閲 ♀ 実行したい作業を入力してください... 表示 開発 **ACROBAT** 編集を有効にする(E) ●● 保護ビュー 注意一電子メールの添付ファイルはウイルスに感染している可能性があります。編集する必要がなければ、保護ビューのままにしておくことをお勧めします。 を押せば、作業ができます。

③入力時は、–––––––の色のセルのみ入力可能箇所となります。 カレンダーの実績入力は、該当がなければ何も入力の必要はありません。 口座情報や、診療時間、医療機関情報は漏れなく入力の必要はあります。

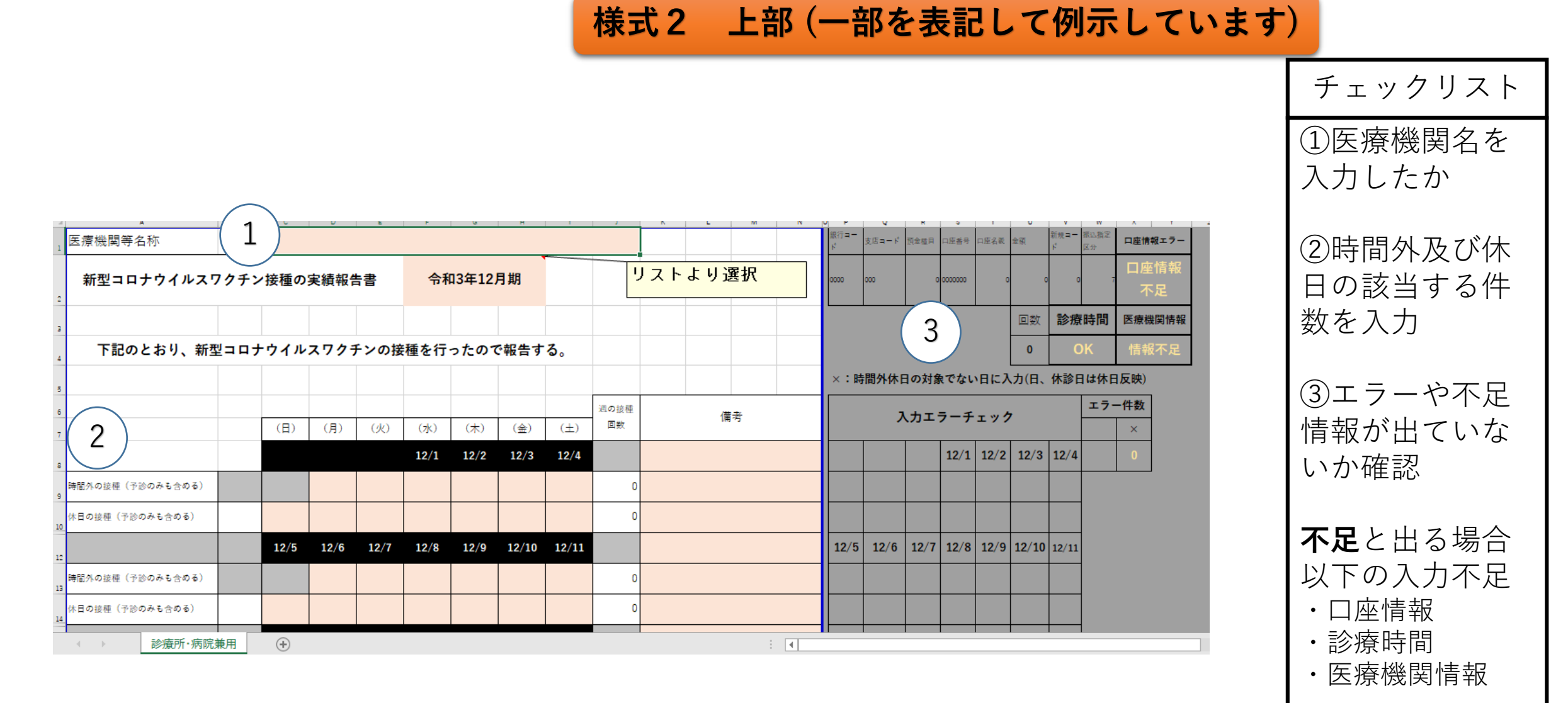

**「**✖**」**が出る場合 休診とした曜日に 時間外で入力して いる

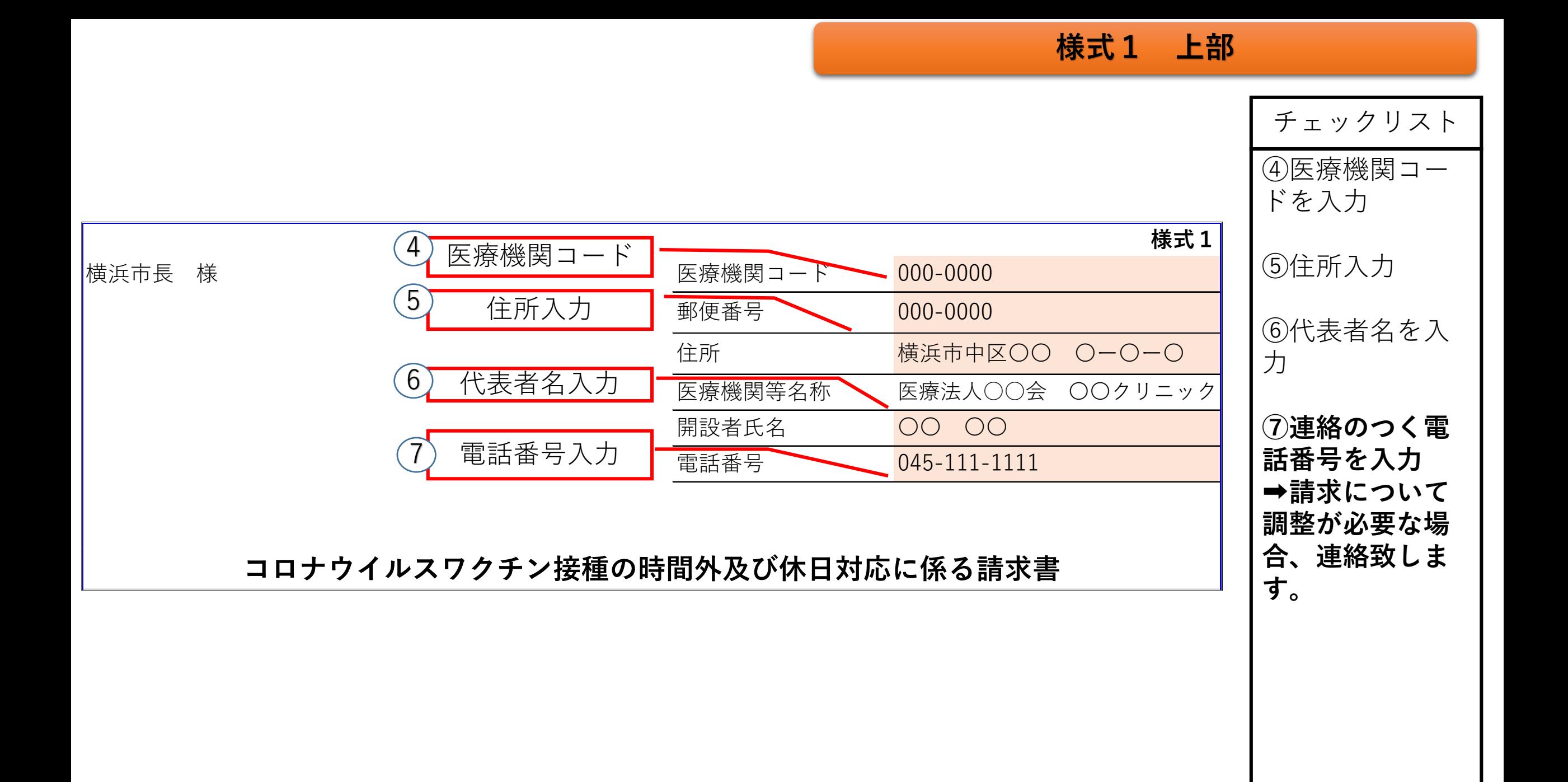

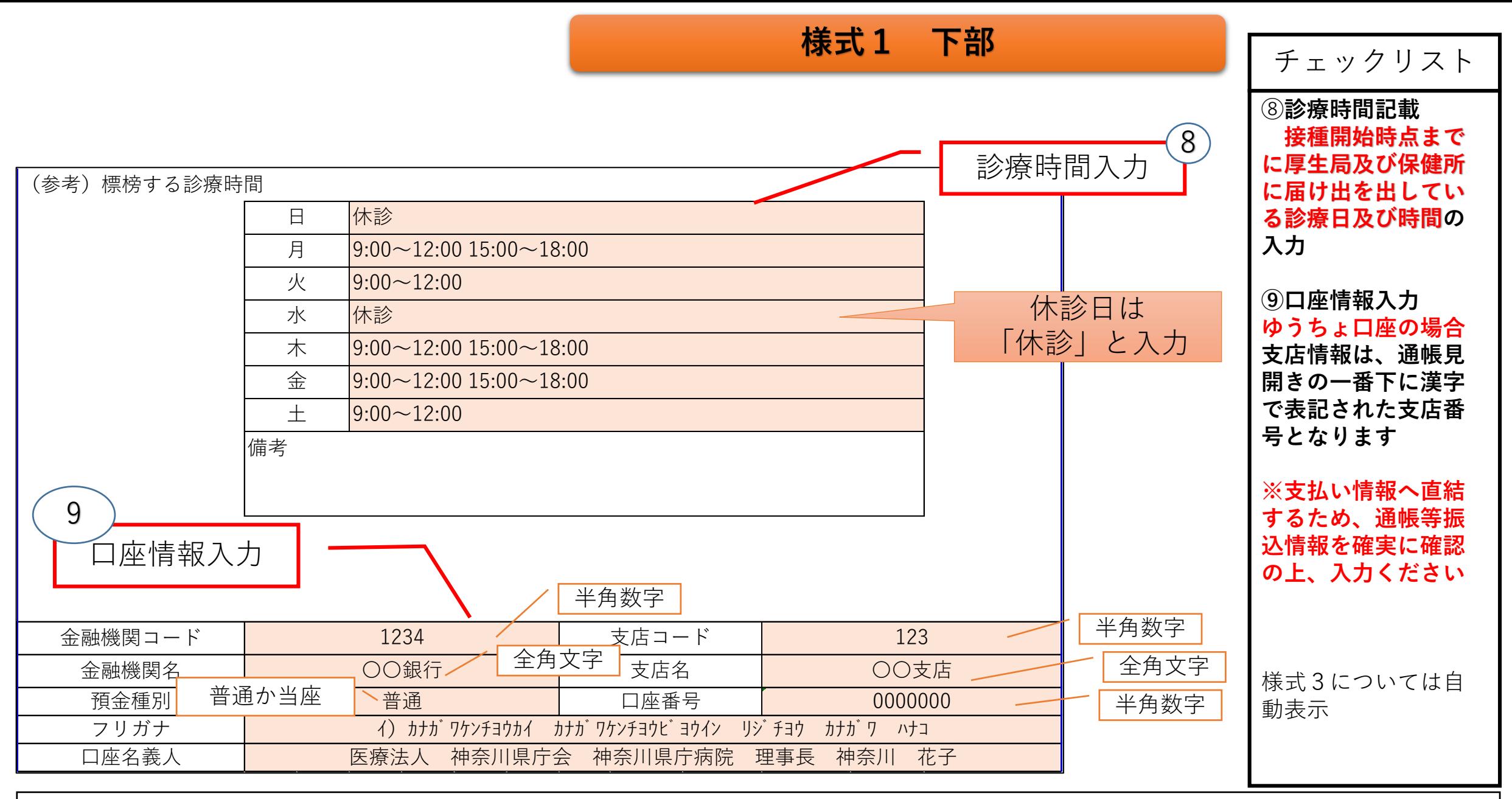

ゆうちょ口座利用者で、通帳がなく、漢字の支店番号が不明な場合は、下記アドレスで検索できます。 https://www.jp-bank.japanpost.jp/kojin/sokin/furikomi/kouza/kj\_sk\_fm\_kz\_1.html

# **横浜市電子申請・届出サービス(新)での申請 (過去の請求期間分も申請可能です)**

## **≪URL≫**

**https://shinsei.city.yokohama.lg.jp/cu/141003/ea/residents/portal/home**

**横浜市電子申請・届出サービス(新)** 

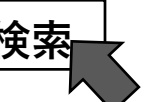

## **≪見直しの趣旨≫**

**※2月1日より電子メールでの申請から電子申請・届出サービス(新)での申請へ変更**

- ・個人情報を含む請求データをセキュリティの高い環境で受け渡しできます。
- ・「申請受付」「審査開始」「手続完了」の通知が届きます。
- ・マイページにログインすることにより手続きの進捗状況を確認できます。

※初めて横浜市電子申請システムをご利用される場合は初期登録が必要です。 2~3分で完結する簡単な手続きですのでご協力をお願いします。

## 【請求データ】申請要領

### **1 横浜市電子申請・届出サービス(新)に登録**

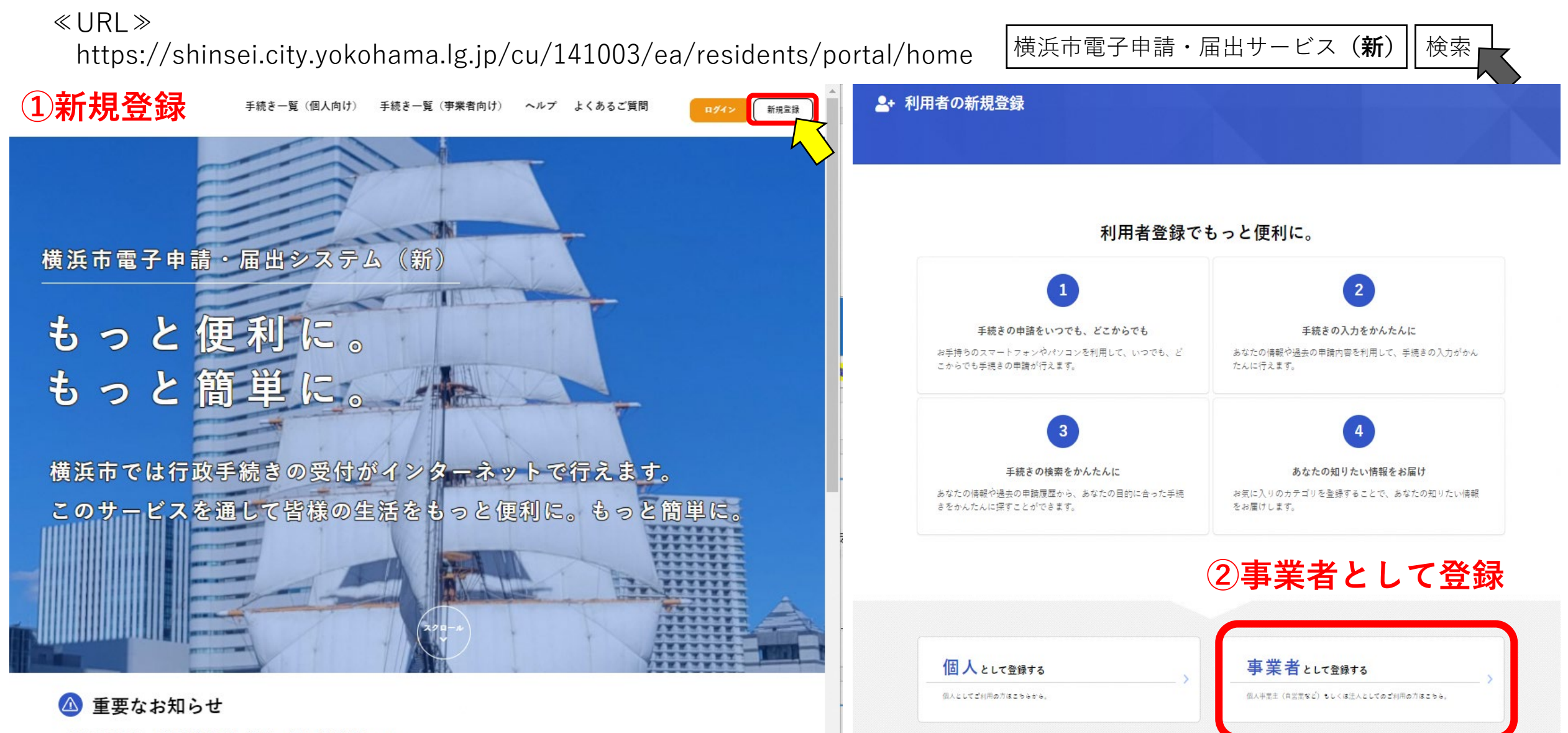

2021年12月20日 新たな電子申請・届出システムの運用開始について

### 2+ 利用者の新規登録

 $\sqrt{5}$ 

本登録の完了

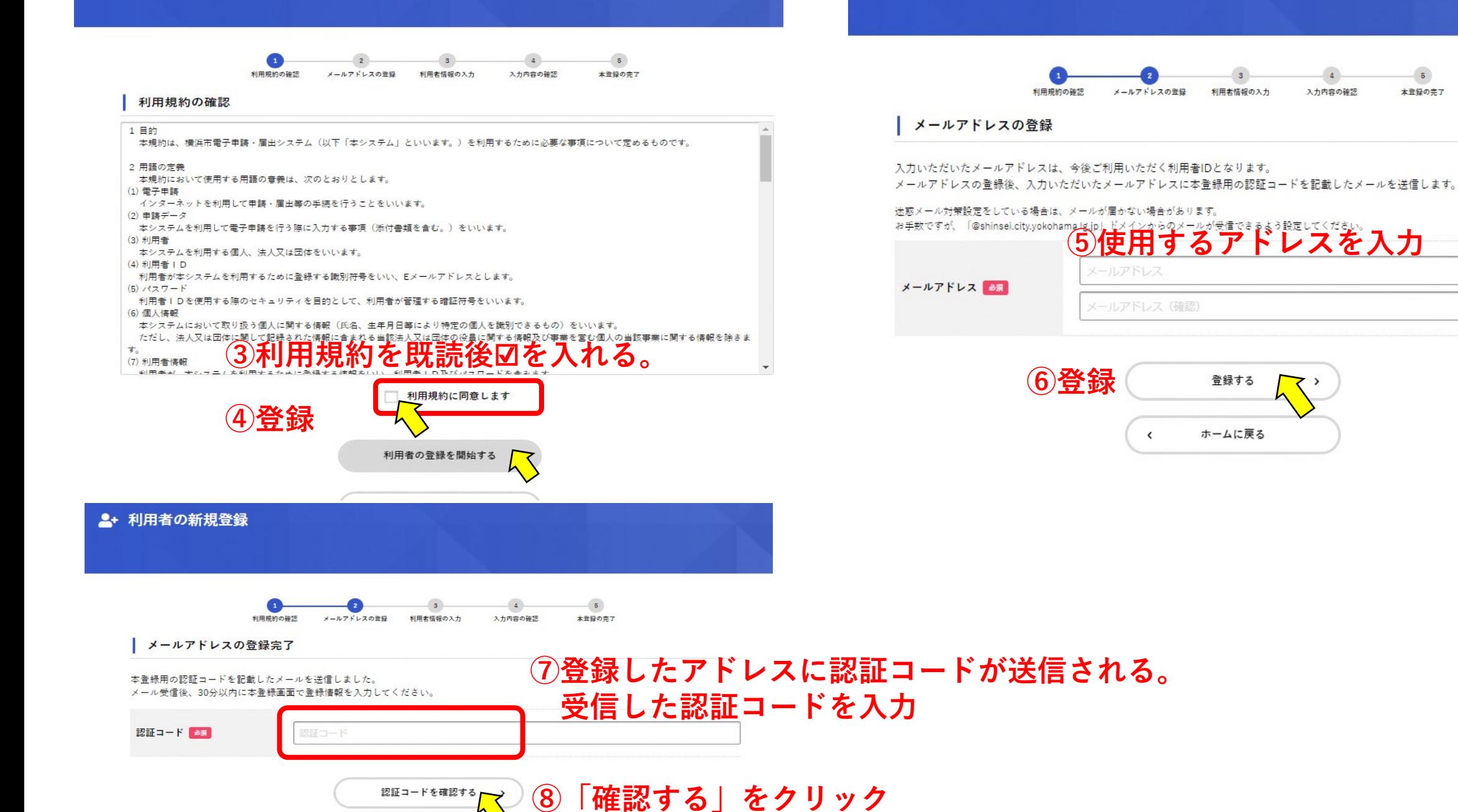

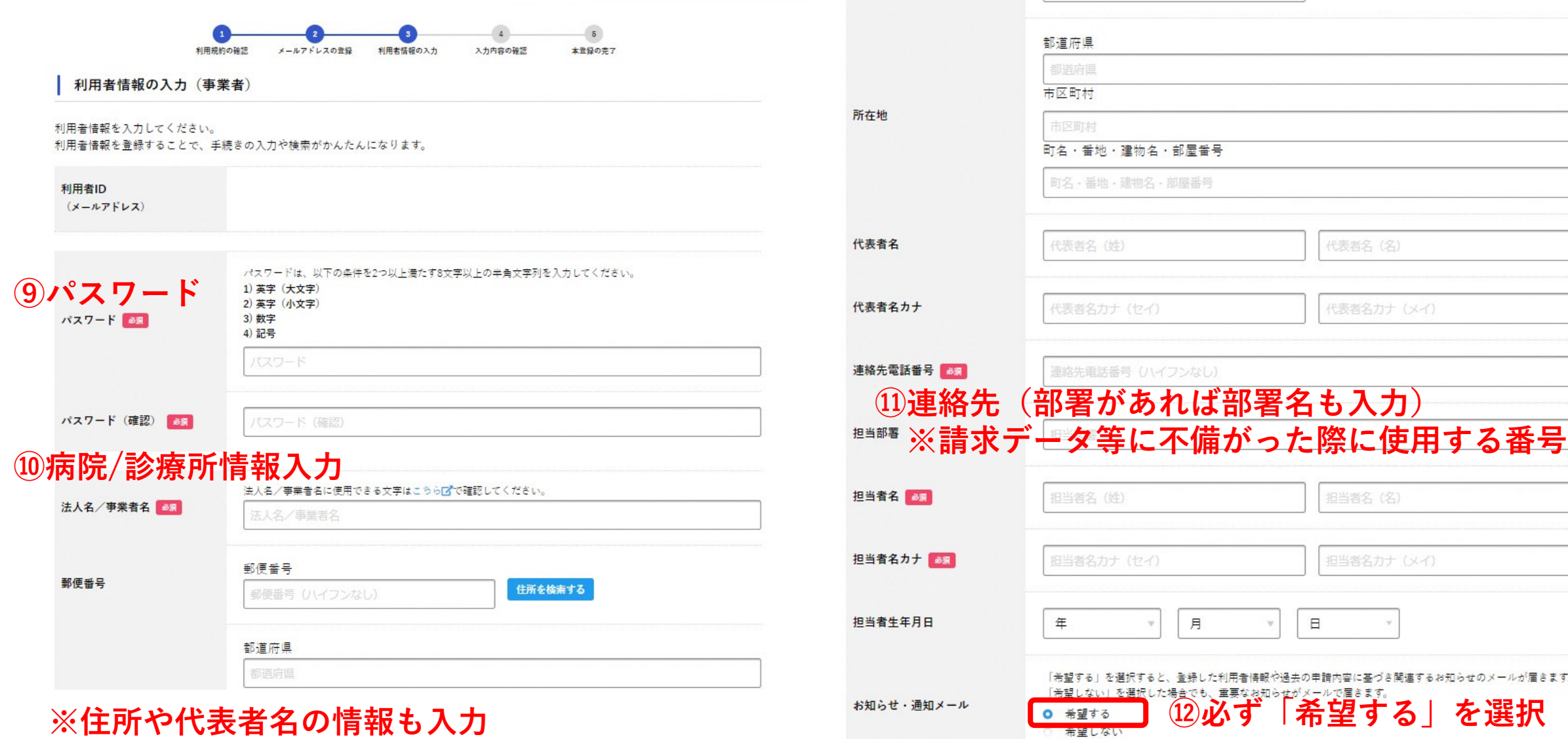

13すべて入力後「確認する」をクリック (Annasamas K)

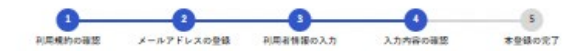

### | 入力内容の確認 (事業者)

入力内容を確認し、本登録を完了してください。

### 利用者ID (メールアドレス)

sunflower.big-smile@docomo.ne.jp

#### 法人名/事業者名

 $YACHI 79 = v 7$ 

### .............. 所在地

T 2310005 神奈川県横浜市中区本町6-50-10

### $.........$ 代表者名

---------

代表者名カナ

### 連絡先電話番号

0456714844

### 担当部署

健康福祉局健康安全課

 $.........$ 担当者名

矢内めぐみ

### 担当者名カナ

----------------

ヤウチメグミ

### 担当者生年月日

**⑭すべての内容を確認し間違えがなければ 「登録する」をクリック**

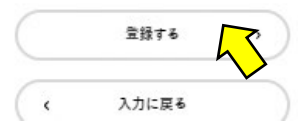

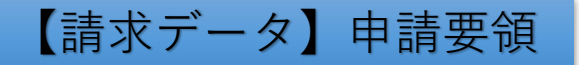

## **2 横浜市電子申請・届出サービス(新)にログイン**

≪URL≫

https://shinsei.city.yokohama.lg.jp/cu/141003/ea/residents/portal/home |横浜市電子申請・届出サービス(**新**)||検索

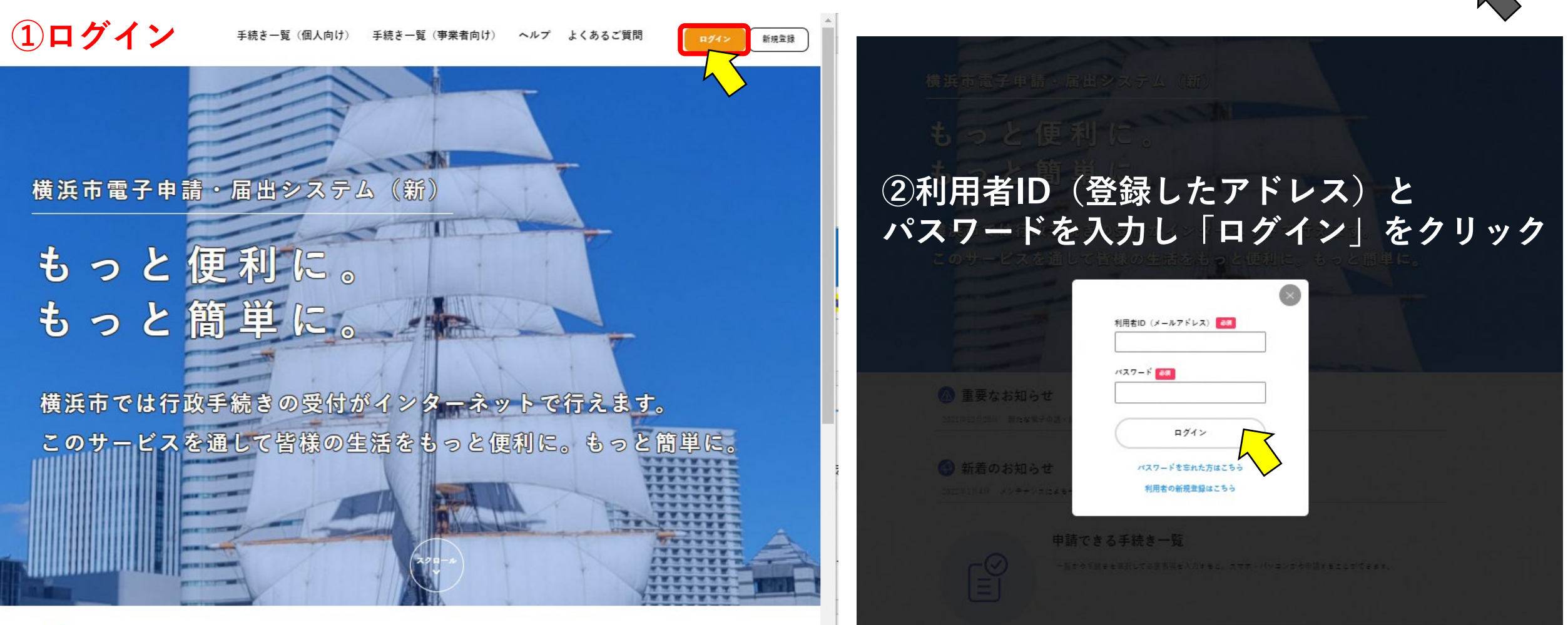

個人向け手続き ) | 事業者向け手続き )

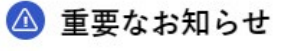

2021年12月20日 新たな電子申請・届出システムの運用開始について

## **③ログイン後トップ画面 → 手続き一覧(事業者向け)**

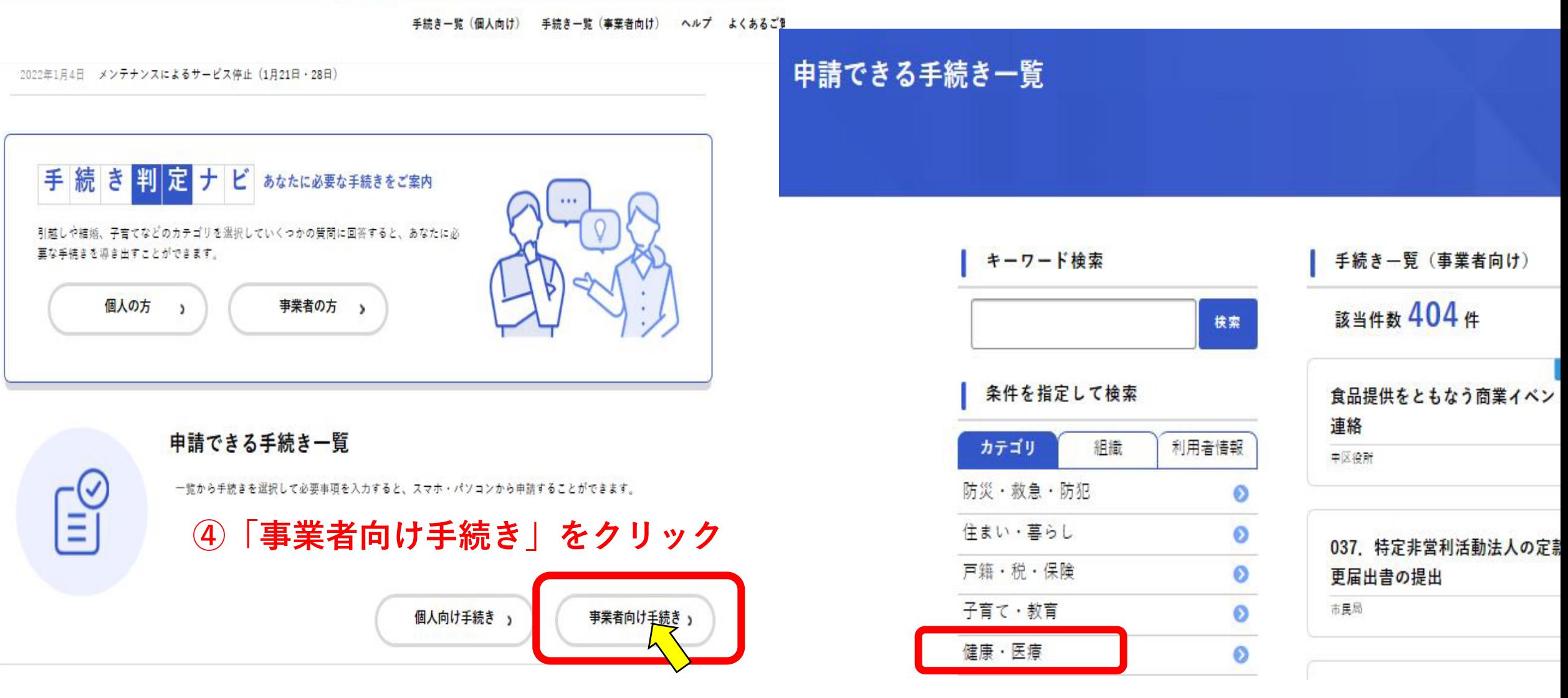

**⑤「健康・医療」を選択**

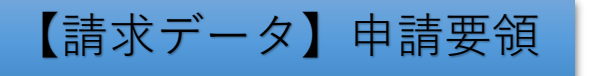

手続き一覧 (個人向け) 手続き一覧 (事業者向け) ヘルプ よくあ

### **3 請求申請**

ホーム

 $\mathbb{E}^{\mathcal{O}}$ 

命

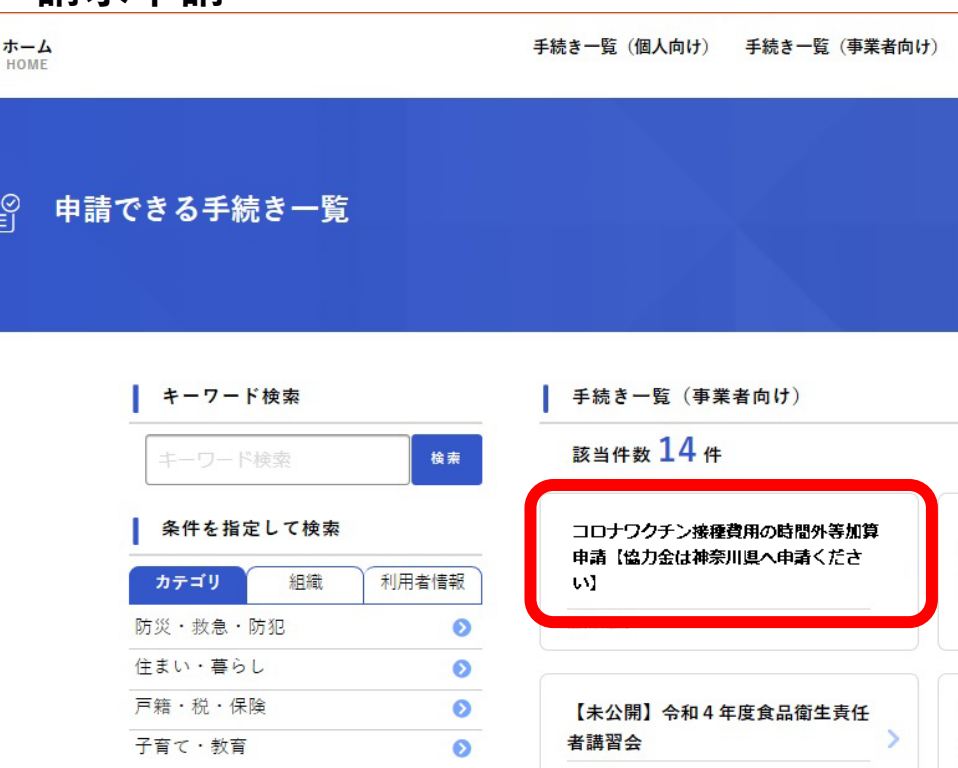

### ○ 条件をリセットして全件表示 【未公開】【本番】05 病院の開 設許可(届出)事項の変更の届出 健康福祉局 医療法人の事業報告書等 (決算届) の届出事務の電子化にかかる調査 中区役所 健康福祉局 健康·医療  $\bullet$ 福祉・介護  $\bullet$ 【未公開】【本番】05 診療所の 【未公開】HACCP取組確認票(一 市民協働・学び  $\bullet$ 開設許可(届出)事項の変更の届出 般飲食店) まちづくり・環境  $\bullet$ 健康福祉局 健康福祉局 経済・産業振興  $\bullet$ 広聴・広報・報道  $\bullet$ 01 診療 ◎ チャットでの 【未公開】【テスト】新型コロナウ **①手続き一覧(事業者向け)からログイン後トップ画面 →「コロナワクチン接種費用の時間外等加算申請【協力金 は神奈川県へ申請ください】」を選択**

### コロナワクチン接種費用の時間外等加算申請【協力金は神祭川県へ申請ください】

#### 概要

横浜

ヘルプ よくあるご質問

市及び神奈川県では、新型コロナウイルスに対応するため、希望する全県民の方がワクチン接種を早期に受けられるよう、ワクチン接種 体制の整備等を行っていただいた医療機関に対して支援金を支給します。

#### 対象期間

第1回 令和3年4月1日又は5月9日~令和3年7月31日 第2回 令和3年8月1日~令和3年10月2日 第3回 令和3年10月3日~令和3年12月4日 第4回 令和3年12月5日~令和4年2月5日 第5回 令和4年2月6日~令和4年3月31日

#### 对象医療機関

県内の診療所または病院

※神奈川県内の市町村と委託契約を締結し、新型コロナウイルスワクチンの個別接種に協力する医療機関で、上記対象機関にワクチン接 種を行った診療所又は病院。

#### 根拠となる法令又は条例等の名称と条項

予防接種法

#### 受付開始日

2022年1月18日 14時30分

#### 受付終了日

随時受付

### 問い合わせ先

健康福祉局健康安全部健康安全課 メールによるお問い合わせ:図

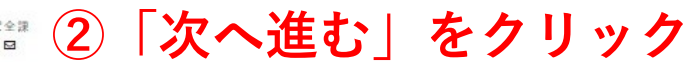

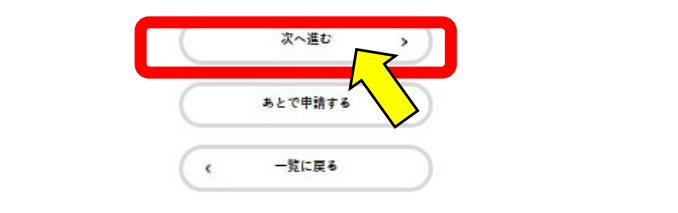

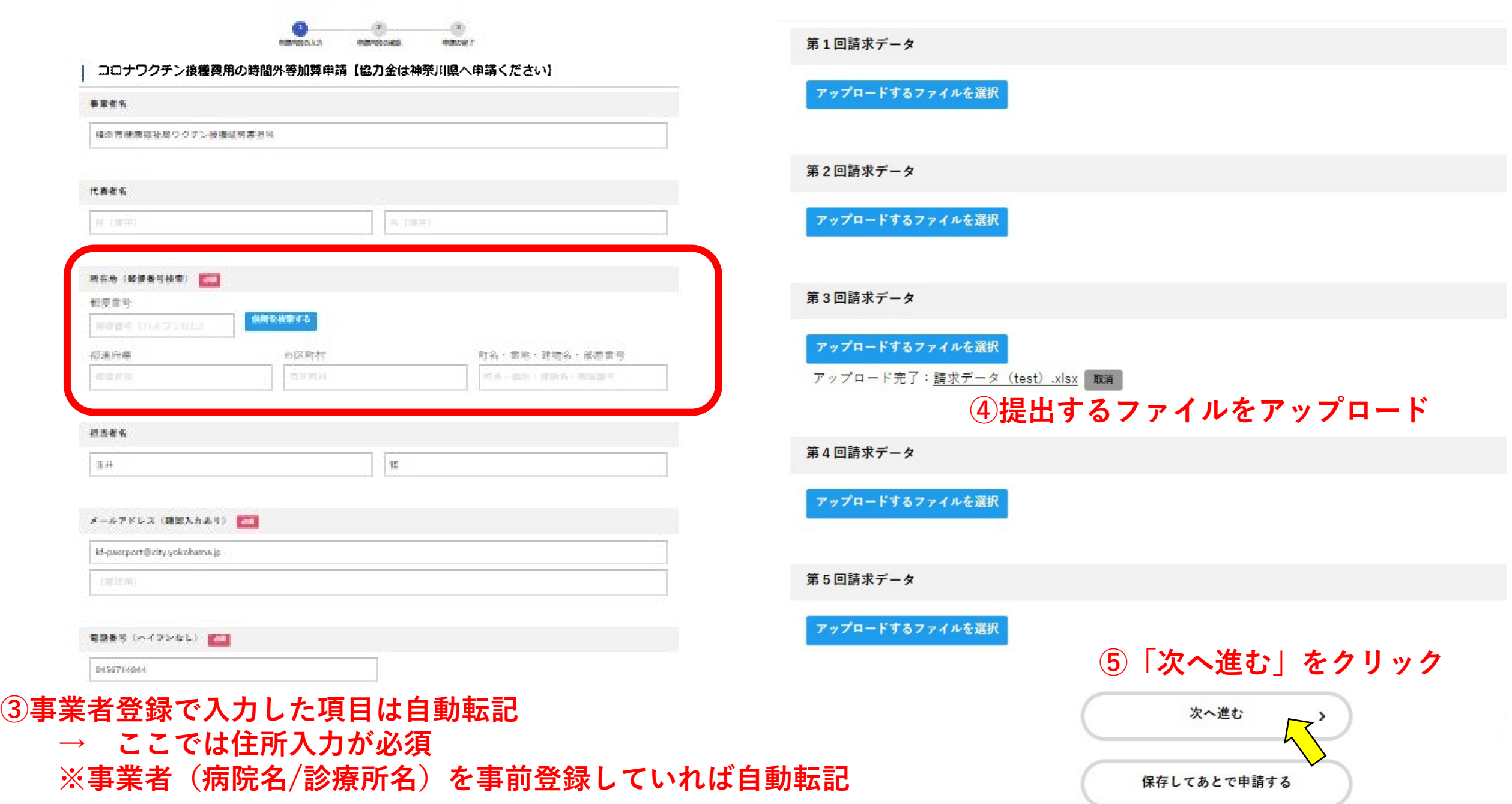

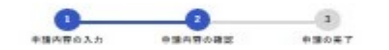

### コロナワクチン接種費用の時間外等加算申請【協力金は神祭川県へ申請ください】

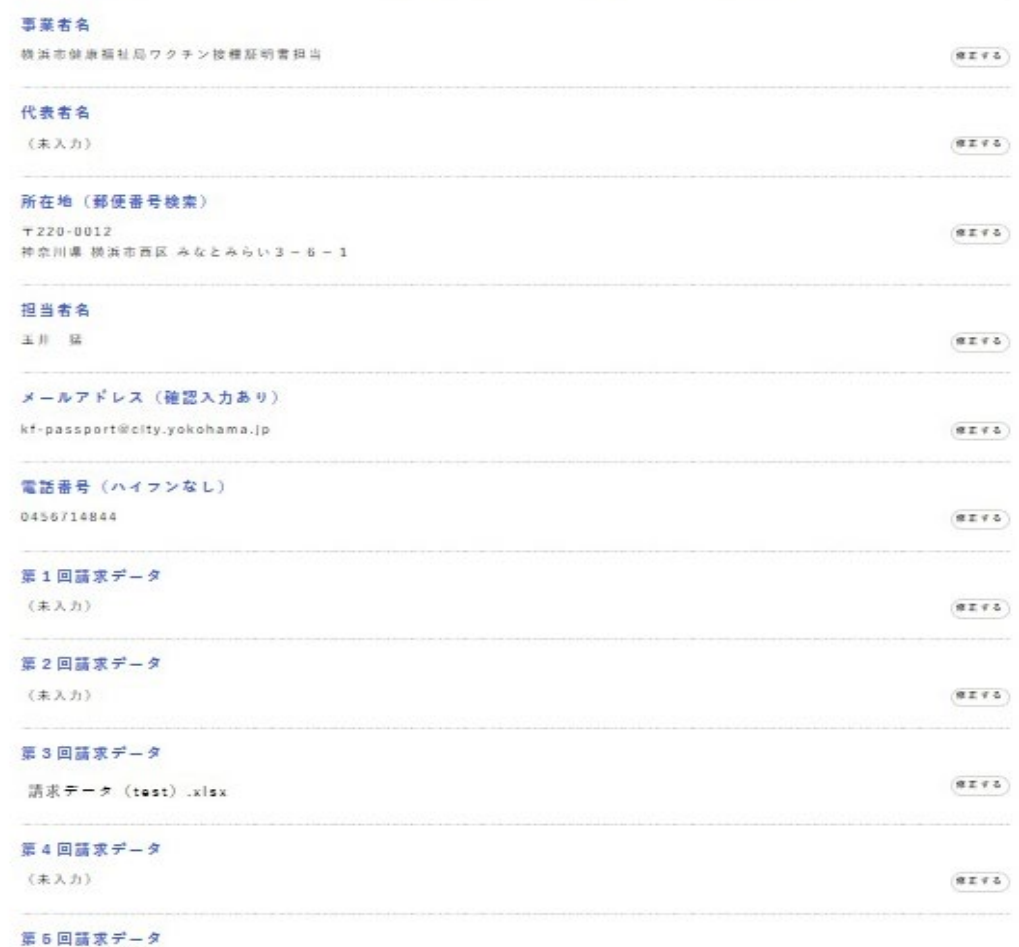

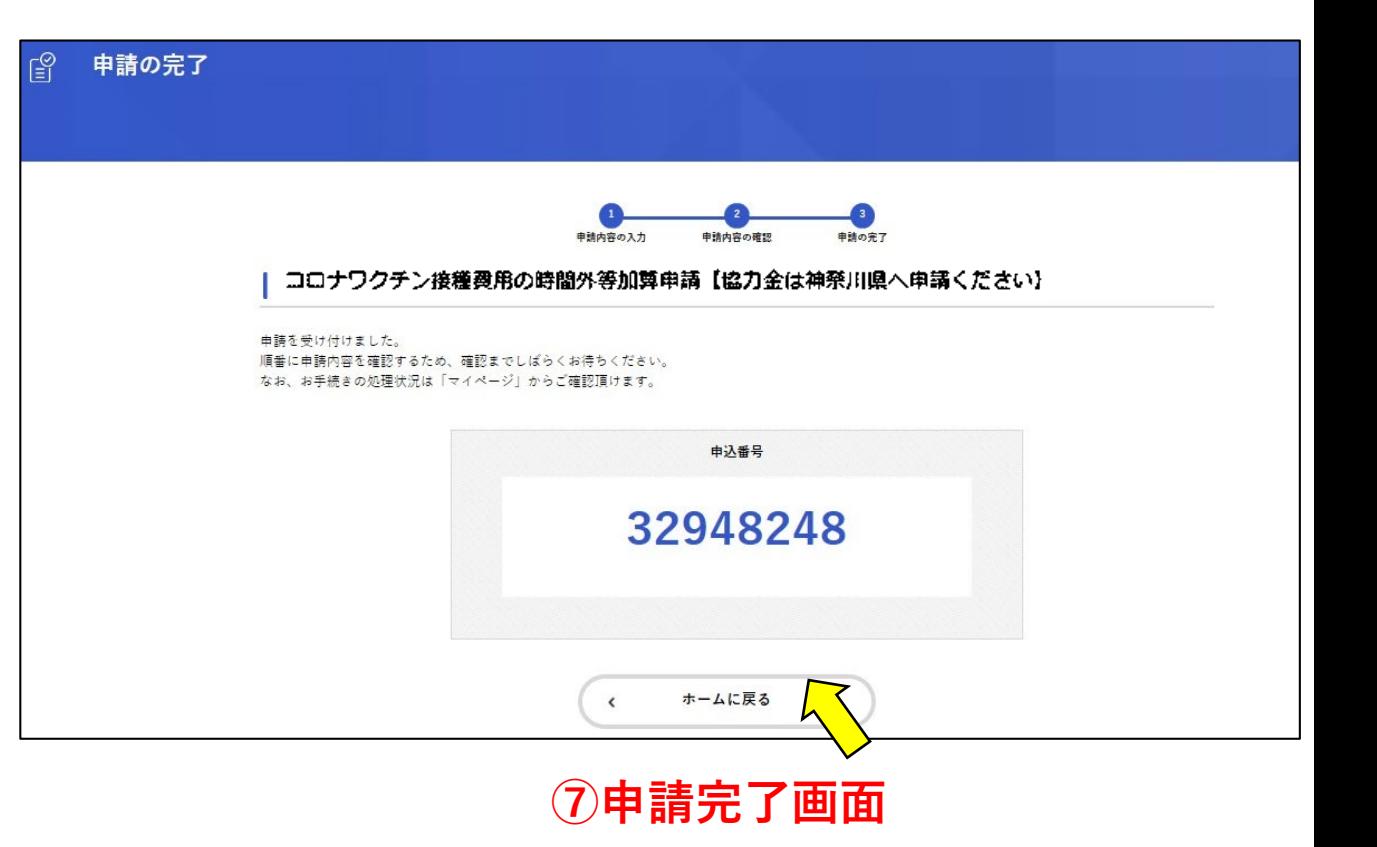

**(#2,0) 6内容を確認後「申請する」をクリック ……** 

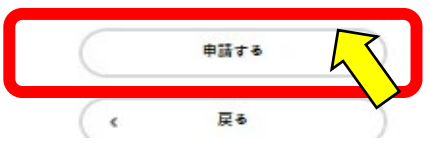

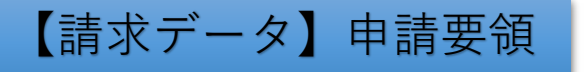

## **4** 申請状況の確認

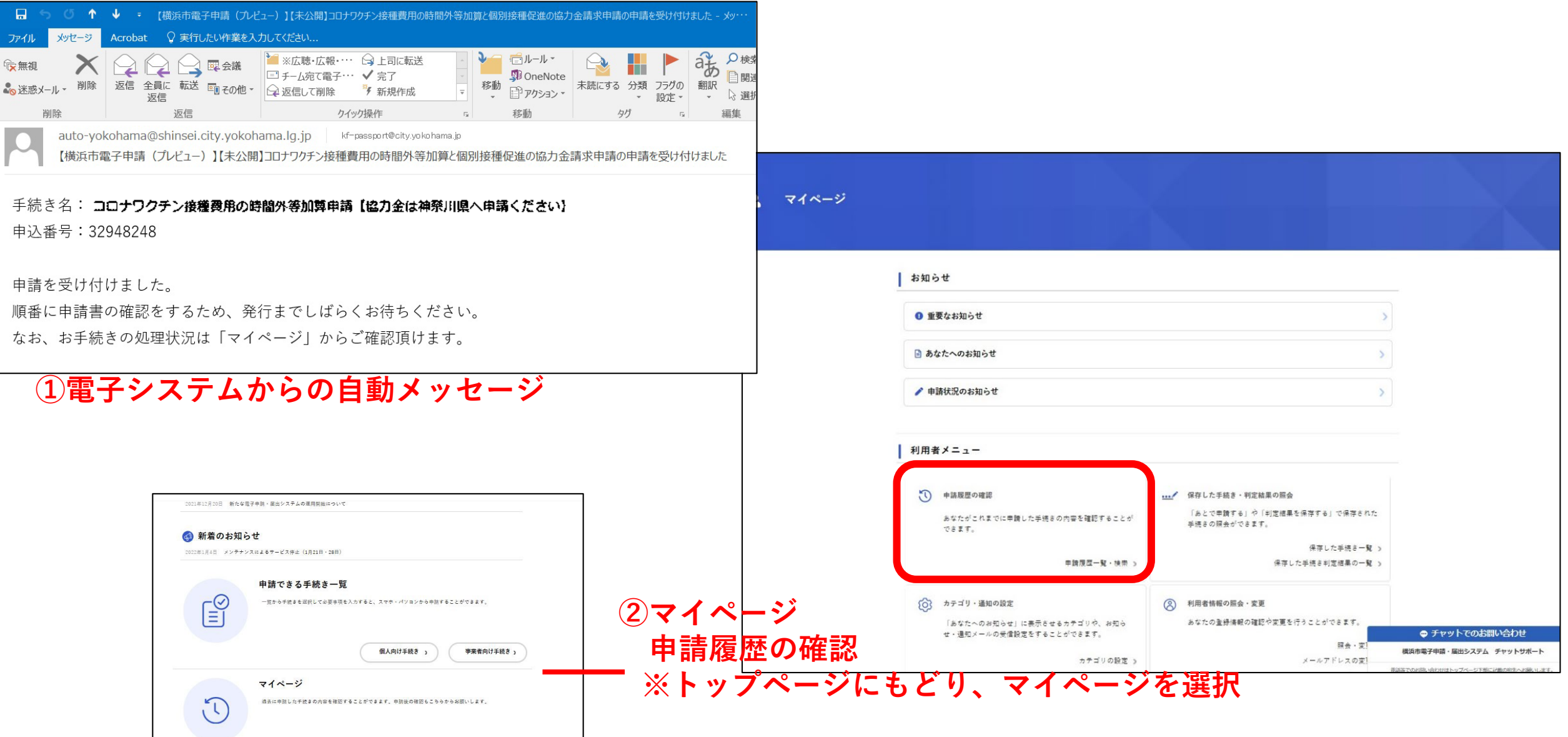

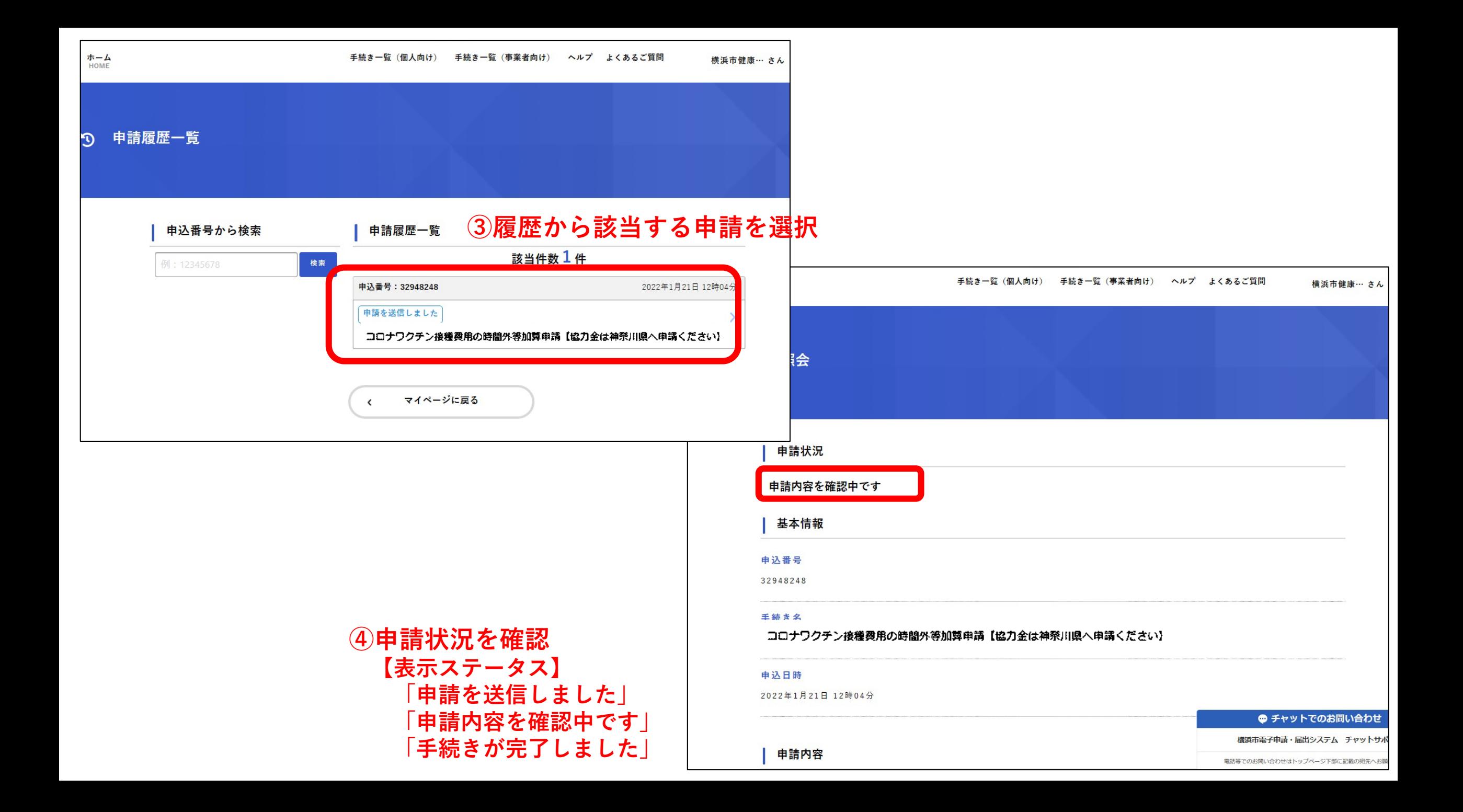

# **6.**ご不明な点がある場合

- Q1 臨時接種がR6年3月31日で終了し、国保連の請求事務取扱いも4月10日到着分で終了するが、横浜市民分の 請求も4月10日までに終わらせなければならないか?
- A1 4月10日までにすべての請求(加算含む)を終わらせることで、予診票のより適切な管理と漏れのない請求作 業が行えます。特に国保連への一括請求ができなくなると医療機関様の事務負担増が懸念されますので、全て の予診票を整理する作業も含めて、4月10日までに請求を終わらせることをお勧めします。
- Q2 R6年4月10日を過ぎた場合の請求方法は?
- A2 4月10日以降の請求方法については、追ってお知らせ致しますが、皆様の事務負担を鑑みますと4月10日ま でにご請求頂くことをお勧めします 。
- Q3 **接種券が無い予診票**の問い合わせについて、接種会場によって対応できないケースはあるか?
- A3 全ての接種会場を対象に対応させていただきます。また請求状況や記録管理状況の確認もあるため、一度 「**ir-v-vm-seikyu@city.yokohama.jp**」ご相談頂ければ対応させて頂きます。

# **6.**ご不明な点がある場合 問い合わせ先

- ・V-SYSの操作要領についてご不明な場合 厚生労働省 V-SYSサービスデスク :0570-026-055  $\Psi \boxplus (8:30\sim 19:00)$
- ・その他、ご不明な場合 横浜市医療機関向けコールセンター :0120-045-414 (9:00~17:00)月~土、祝日除く